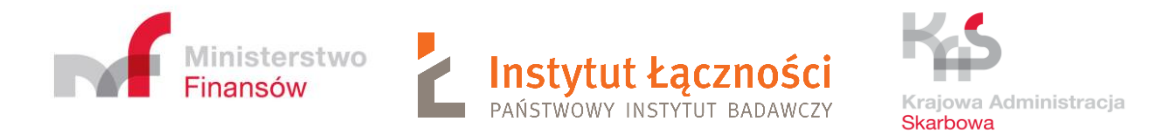

# **User's manual**

# **Connection ZSL devices to SENT GEO**

*Material made available to ZSL/ OBU operators*

Warsaw 9.12.2022

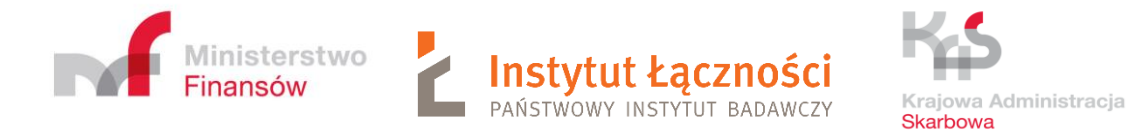

# Table of Contents

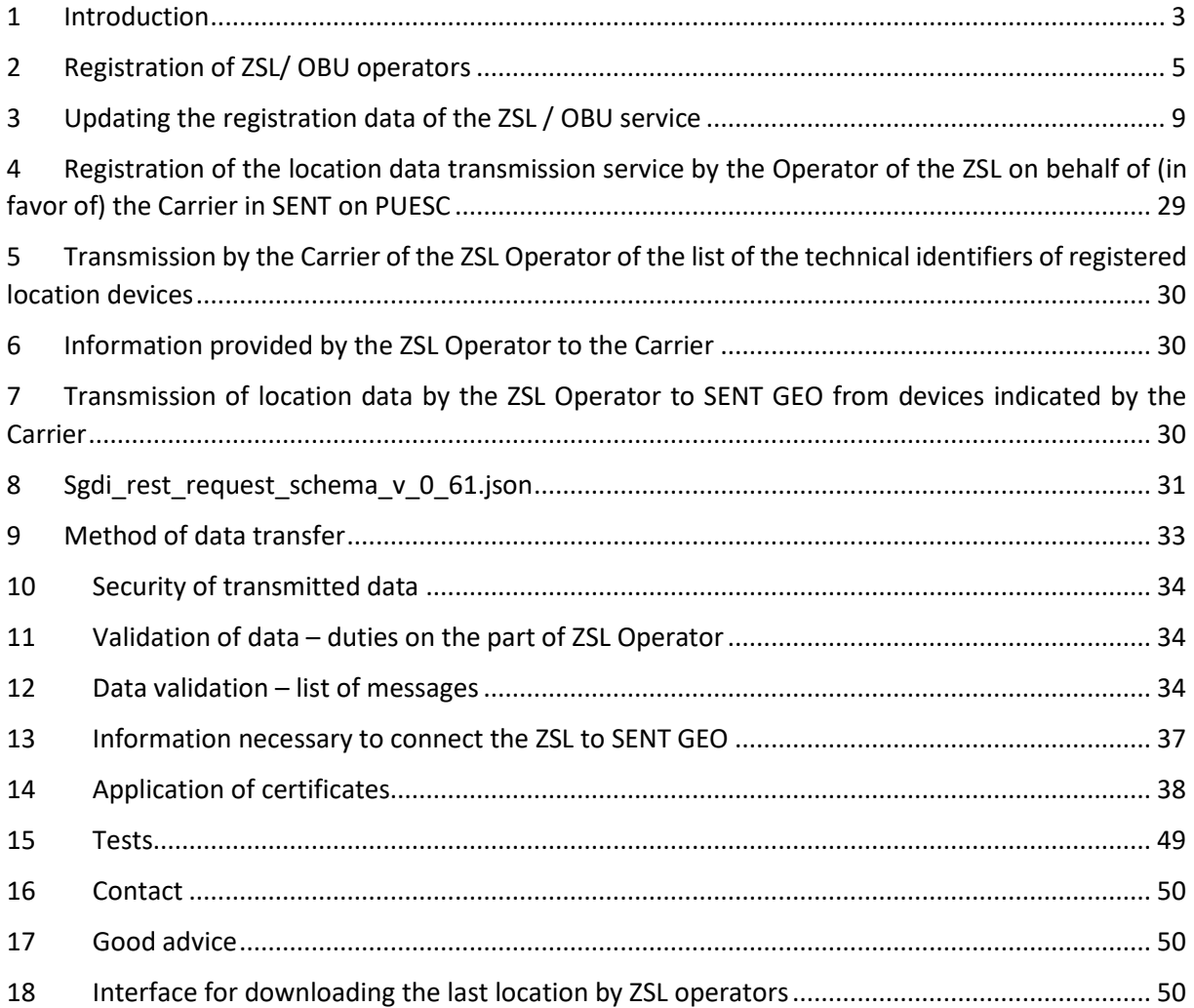

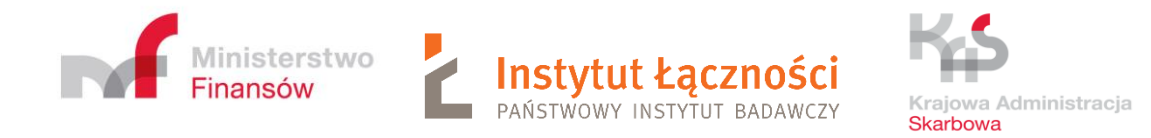

# <span id="page-2-0"></span>1 Introduction

Target process of production geolocation data delivery to production SENT GEO module data interface will covers following phases:

- External Localisation System (ELS) service Operator (or simple ELS Operator or in polish language ZSL) register yourself on PUESC (for production environment [https://puesc.gov.pl](https://puesc.gov.pl/) and for testing environment [https://test.puesc.gov.pl/\)](https://test.puesc.gov.pl/),
- Provision of the list of technical identifiers of GPS locating devices by the Carrier to the ZSL Operator,
- Provision of the information necessary to start the data transfer process by the ZSL Operator to the Carrier,
- Transmission by the ZSL Operator to SENT-GEO of location data from GPS devices indicated by the Carrier.

Collecting location data by ZSL operators should occur each time one of the following criteria occurs:

**1) maximum after traveling 1 km or after 1 minute** depending on which event occurs later, but not less than every 5 minutes;

**2) when the azimuth** of the vehicle's direction **is changed** by **an amount equal to or greater than 40 degrees;**

**3)** at a standstill of the means of transport, **with the engine running, every 5 minutes;**

**4) before turning off the engine**, indicating where the vehicle stopped for a longer break resulting from regulations related to the driver's working time and **after switching on the engine**, thus indicating the end of the break.

Location data meeting the above conditions should be transferred from the location device to the SENT GEO module with a delay of no more than 1 minute. Location data collected by the location device can be buffered by ZSL operators, and then in a cycle of not more than 1 minute sent in packets to the SENT GEO module, with a restriction on the size, which is 500 KB and the number of minimum positions 1, and the maximum of 500 Data that exceeds 500 KB and / or 500 items should be divided into the appropriate number of packages. The data within the package can come from different devices and meet the various criteria defined above.

## **Examples to criterion 1:**

1) 30 km / h - later there is a criterion of 1 km - 1 km traveled, sample sent after 2 minutes, 2) 60 km / h - criterion of 1 km and 1 min occurs at the same moment - 1 km traveled, sample sent after 1 min,

3) 90 km / h - later there is a criterion of 1 minute - 1.5 km traveled, sample sent after 1 minute,

4) 120 km / h - later there is a criterion of 1 minute - 2 km traveled, sample sent after 1 min.

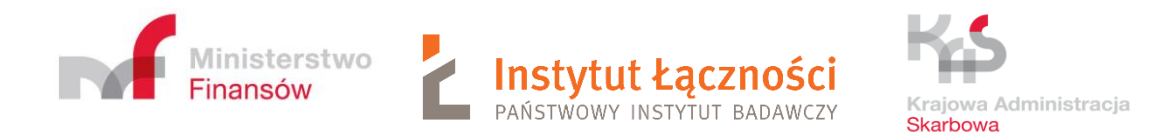

From **April 1, 2019**, the following scheme applies: **JSON sgdi-rest\_schema\_v\_0\_61.json**.

## Failure to comply with the above rules will result in **the carriers failing to fulfill their obligations under Art. 10a of the Act on the system of monitoring road and rail transport of goods.**

The transmitted data will be verified in terms of meeting the above criteria. If they are found to be exceeded, the ZSL Operators will be periodically informed of the irregularities found to remove them.

We kindly remind that the new schema (sgdi rest request schema v 0 61.json) took effect to validate data transmitted through External Localization System (ZSL). In the schema, below fields are required:

- 1. lat (latitude)
- 2. lon (longitude)
- 3. tsp (date and time of a sample)
- 4. dev (technical ID of a device)
- 5. brg (azimuth/bearing in degrees)
- 6. acc (accuracy in meters)
- 7. spd (speed in meters per second)

Transmitting data incompatible to the schema sgdi\_rest\_request\_schema\_v\_0\_61.json will have the effect of rejection the transmitted data. Moreover, data whose coordinates are outside of Poland are rejected.

We kindly please to immediate adjustment to implemented amendments. Attention should be paid to often mistakes in transmitting data:

- 1. 'dev' filed transmitting device number (Znn-xxnnxx-n) instead of device technical ID.
- 2. 'dev' field transmitting different device number than the registered through ZSL105->ZSL120 (e.g. case sensitive, adding prefix or suffix).
- 3. 'lat' field transmitting data outside of Poland. Data which fall outside the scope of 49.0 - 54.835778 should not be transmitted.
- 4. 'lon' field transmitting data outside of Poland. Data which fall outside the scope of 14.116667 - 24.15 should not be transmitted.
- 5. 'tsp' field transmitting data from the future which are the result of incorrect implementation of a time zone (timestamp shall specify the UTC time).
- 6. 'lat' & 'lon' field too high accuracy. 10 decimal places are permitted.
- 7. 'spd' field data in this field should be transmitted in meters per second.
- 8. 'id' field- transmitting static value in 'id' field. This field is a record ID so it should contains unique data. It could be a key field of your gps data table. This field is not required.

In case of 1) and 2) transmitting incorrect data does not give an error feedback as a result, according to the findings, External Localization System (ZSL) should transmit data of all vehicles, even those not registered. Since February 1st transmitting that kind of data results in

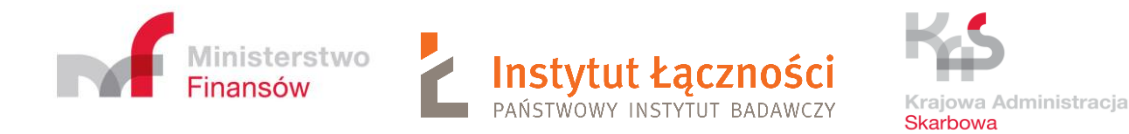

add a warning to a feedback.

I case of 2), in order to minimize number of mistakes during transmitting data, since February 1st, case sensitive will not be considered in 'dev' field.

I case of 3), 4), 6) and 7) transmitting that kind of data result in error 400. If a data package will contain more than one record, occurrence of at least one incorrect record results in rejection of the whole package and need of renewed transmission of the package without incorrect records.

In case of 5) data will be accepted. Since February 1st that kind of data result in a feedback which contains a warning. In future that kind of data will be rejected.

W case of 8) data will be accepted.

Currently, test interfaces operate according to the scheme sgdi rest request schema v  $\overline{0}$  61.json and are enriched with additional warnings in the response.

On-Board Unit (OBU) are subject to the same rules as the ZSL devices.

Moreover, the above devices are used to collect vehicle geolocation data for both SENT-GEO and the eTOLL system.

# <span id="page-4-0"></span>2 Registration of ZSL/ OBU operators

A user registered to the PUESC portal - [https://puesc.gov.pl](https://puesc.gov.pl/) or [https://test.puesc.gov.pl](https://test.puesc.gov.pl/) with extended rights and being an authorized representative of the operator selects from the list [\(Figure 1\)](#page-5-0) (FORMS $\rightarrow$ Forms alphabetically) and fills in the ZSL100 form - ZSL / OBU operator registration [\(Figure 2\)](#page-6-0) for SENT system. The operator can provide services for both SENT-GEO and the eTOLL system. However, in the case of eTOLL, it must be on the list of operators authorized to provide ZSL / OBU services published by the Ministry of Finance - National Revenue Administration: [https://www.gov.pl/web/kas/informacje-dla-operatorow](https://www.gov.pl/web/kas/informacje-dla-operatorow-obu-i-zsl)[obu-i-zsl.](https://www.gov.pl/web/kas/informacje-dla-operatorow-obu-i-zsl)

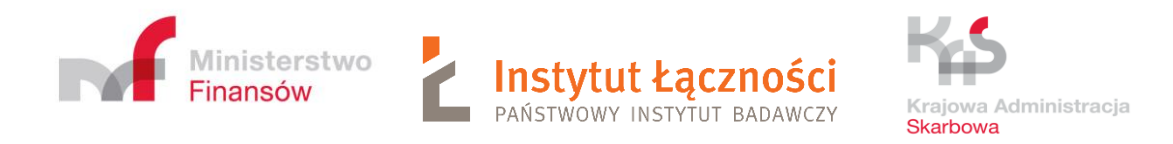

| PUESC TESTING                                                    |                   |                      |                                                                                                    |                                    |                      |             |             | LOGOUT          |
|------------------------------------------------------------------|-------------------|----------------------|----------------------------------------------------------------------------------------------------|------------------------------------|----------------------|-------------|-------------|-----------------|
|                                                                  | <b>MY DESKTOP</b> | <b>SERVICES</b>      | <b>NETWORK SERVICES</b>                                                                                                    | <b>FORMS</b>                       | <b>SINGLE WINDOW</b> | <b>NEWS</b> | <b>HELP</b> |                 |
| PUESC > Services > Forms >                                       |                   |                      |                                                                                                    |                                    |                      |             |             |                 |
| <b>DUTY, BORDER, STATISTICS</b>                                  |                   | Ÿ                    | <b>Forms catalog</b>                                                                                                    |                                    |                      |             |             |                 |
| EXCISE DUTIES, GAMBLING GAMES,<br><b>TRANSFERS AND TRANSPORT</b> |                   | $\ddot{\phantom{1}}$ | Search for the interactive form you are interested in in the catalog below.<br>Follow the on-screen instructions when completing the selected form.                                 |                                    |                      |             |             |                 |
| REQUESTS AND GUARANTEE<br><b>HANDLING</b>                        |                   | $\checkmark$         | <b>Mapping PUESC forms to PUESC2</b>                                                                                                    |                                    |                      |             |             |                 |
| <b>KAS CUSTOMER AREA</b>                                         |                   | $\checkmark$         | Forms alphabetically                                                                                                    |                                    |                      |             |             |                 |
| <b>FORMS</b>                                                     |                   |                      | ENTER THE SERVICE NAME                                                                                                    |                                    |                      |             |             | <b>Q SEARCH</b> |
| NETWORK SEVICES - INFORMATION<br>AND SPECIFICATIONS              |                   |                      |                                                                                                    | <u>A D G I K L O P R S T V W Z</u> |                      |             |             |                 |
|                                                                  |                   |                      | SENT ZSL100 - Rejestracja operatora ZSL/OBU [SENT]<br>Formularz rejestracji operatora ZSL/OBU                                                                                       |                                    |                      |             |             | Available       |
|                                                                  |                   |                      | SENT ZSL105 - Aktualizacja danych rejestracyjnych usługi ZSL/OBU [SENT]<br>Formularz do zarządzania zarejestrowanymi usługami ZSL/OBU oraz urządzeniami przez operatorów<br>ZSL/OBU |                                    |                      |             |             | Available       |

<span id="page-5-0"></span>*Figure 1. Fragment of the list with forms - PUESC*

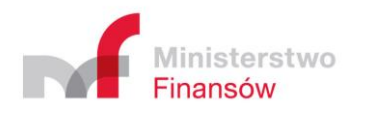

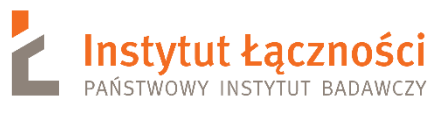

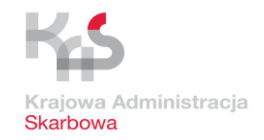

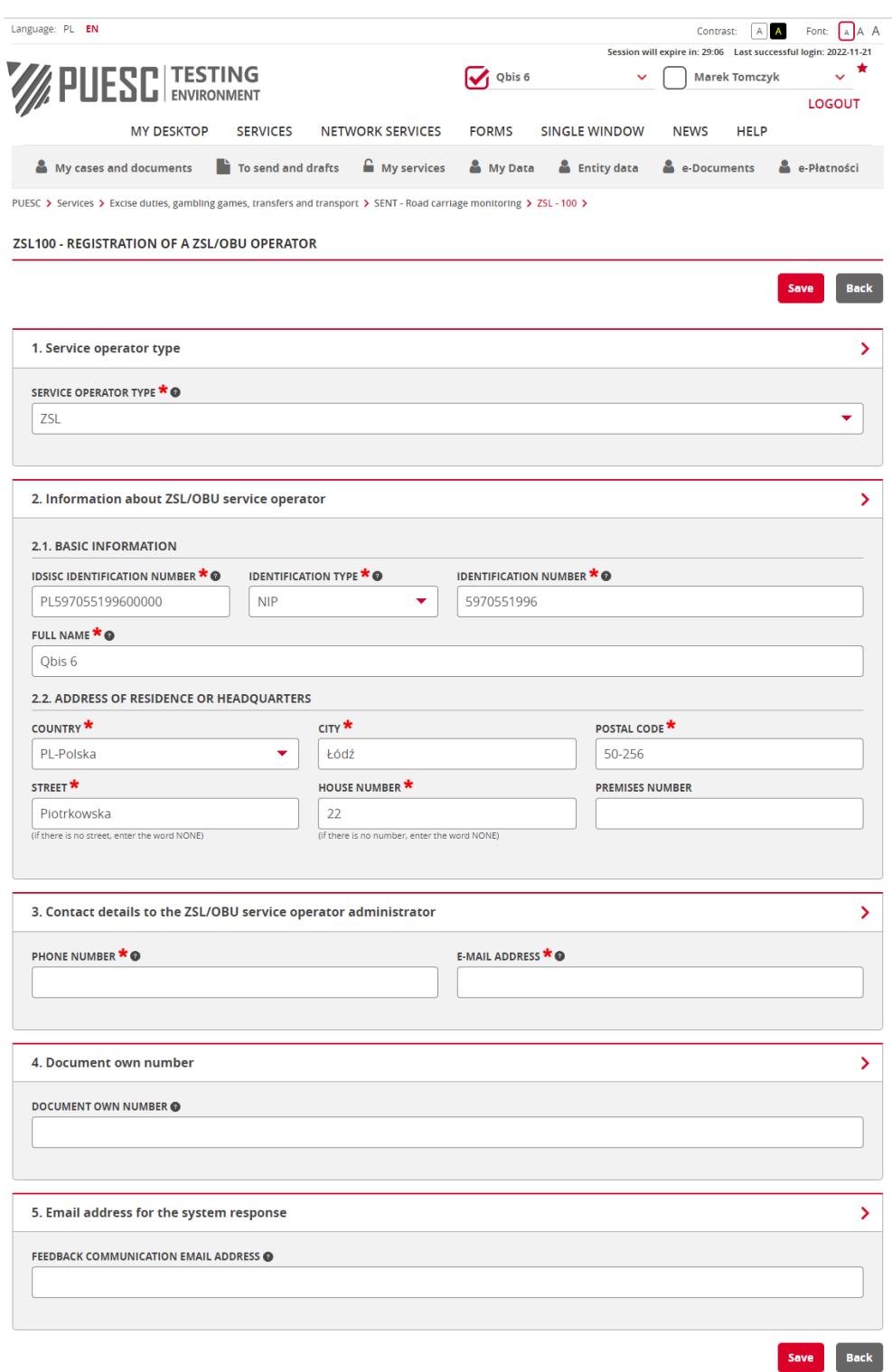

<span id="page-6-0"></span>*Figure 2. Form ZSL100 - registration of the ZSL / OBU operator –example of filled form*

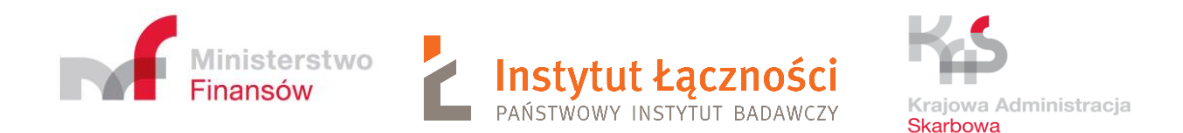

The contents of the SERVICE OPERARATOR TYPE (possible options: ZSL, OBU), IDENTIFICATION TYPE (possible options: NIP, VAT UE, OTHER) and COUNTRY fields are selected by the user from the drop-down lists. The lists become visible after clicking on the red triangle in the field The fields marked by red stars must be completed. There are also signs . After hovering over them with the cursor, a small window appears with information explaining what the given field means. In addition, if the user presses the **Save** button when the form has errors or unfilled mandatory fields, relevant messages will be displayed. These rules apply to other forms. Sample messages are presented by [Figure 3,](#page-7-0) [Figure 4](#page-7-1) and [Figure 5.](#page-7-2)

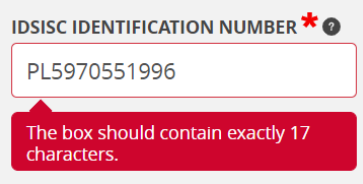

*Figure 3. Form ZSL100 - registration of the ZSL / OBU operator – sample error message (1)*

<span id="page-7-0"></span>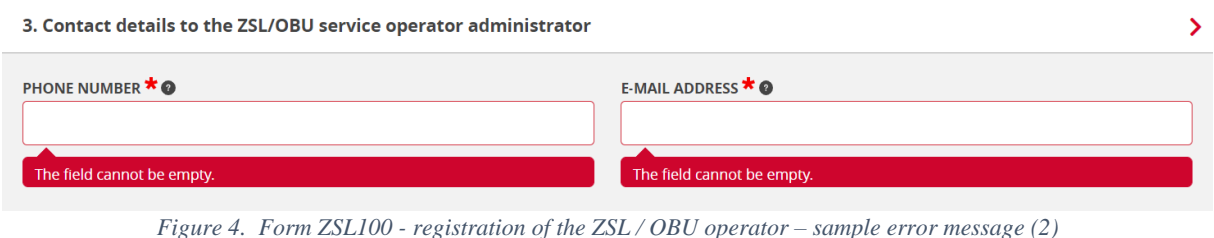

<span id="page-7-2"></span><span id="page-7-1"></span>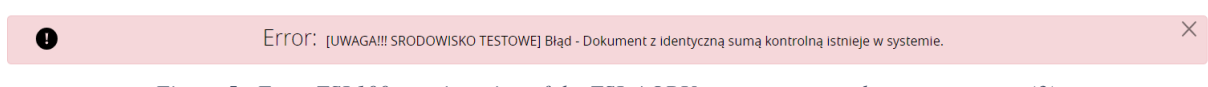

*Figure 5. Form ZSL100 - registration of the ZSL / OBU operator – sample error message (3)*

After correctly filling in the form, the Operator presses the **Save** button. Then, to the e-mail address provided in the form, he receives the system response. An exemplary ZSL101 is shown in [Figure 6.](#page-8-1)

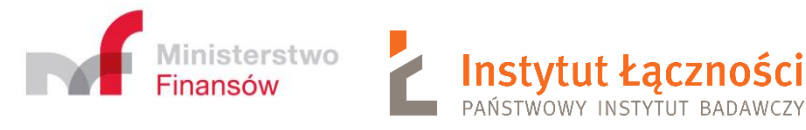

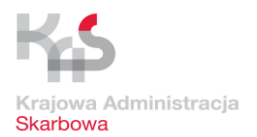

### **ZSL101 - INFORMATION ABOUT REGISTERED ZSL/OBU OPERATOR**

Service operator type: ZSL Service operator status: registered

**INFORMATION ABOUT THE NOTIFICATION** Checksum: 0e32d0ca908ff9b74cab3b14fec9a1e28e4a2203

## INFORMATION ABOUT REGISTRATION OF THE ZSL/OBU SERVICE OPERATOR

Creation date: 2020-09-15 godz.18:10:27<br>Creation date: 2020-09-15 godz.18:10:27<br>Creator: Marek Tomczyk<br>Modification date: 2022-11-21 godz.09:03:45 Modifier: Marek Tomczyk

### INFORMATION ABOUT THE THE ZSL/OBU SERVICE OPERATOR

idSISC identification number: PL597055199600000 Full name: GEO INFO 1.3<br>Full name: GEO INFO 1.3<br>Identification type: NIP<br>Identification number: 5970551996 **Address information** Świętokrzyska1 12 / 21265A<br>00-916 Warszawa1234, PL

CONTACT INFORMATION TO THE ADMINISTRATOR OF THE ZSL/OBU SERVICE OPERATOR Phone number: 226663322<br>E-mail: marek.tomczyk.puesc@gmail.pl

*Figure 6. An example of a window with a form ZSL101*

# <span id="page-8-1"></span><span id="page-8-0"></span>3 Updating the registration data of the ZSL / OBU service

The operator selects the ZSL105 form from the list [\(Figure 1\)](#page-5-0). A window will then appear - [Figure 7.](#page-8-2)

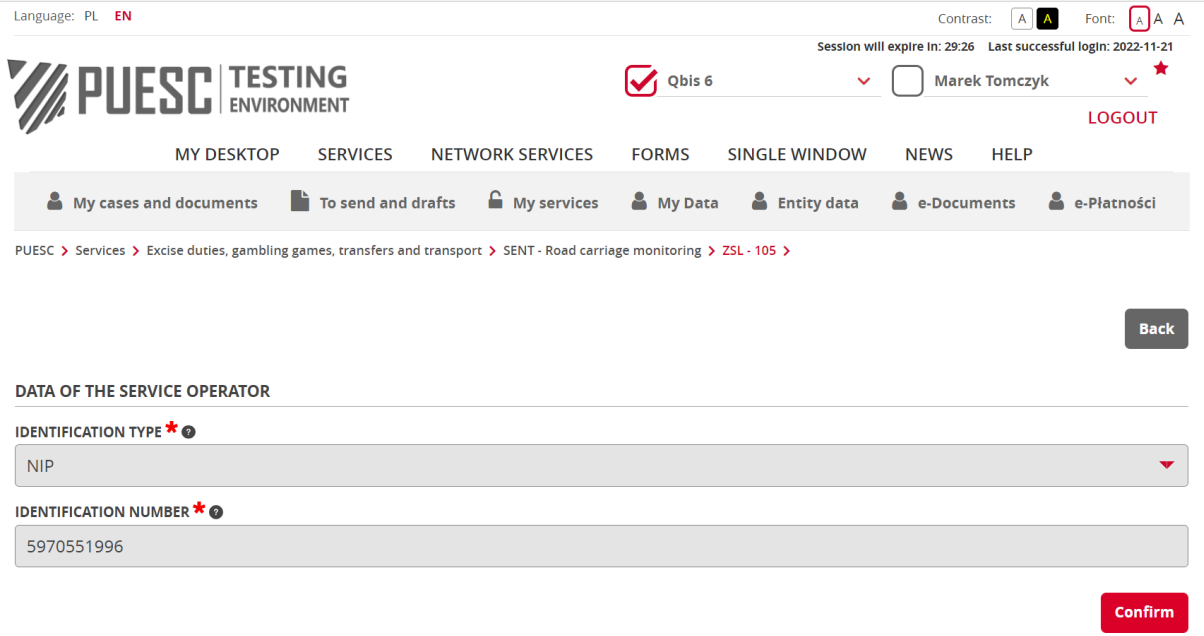

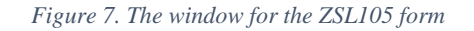

<span id="page-8-2"></span>The operator enters his identification data into the form, including identification Type (selected from the drop-down list), Identification number, from the ZSL101 form and presses the

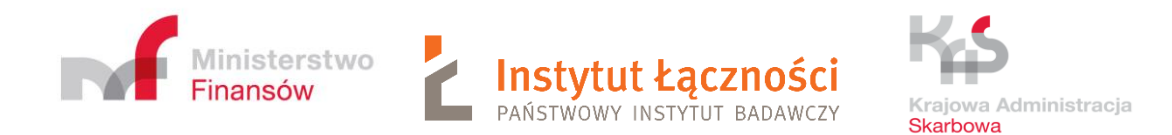

**Confirm** button. Another window appears [\(Figure 8\)](#page-9-0). It contains current information about the operator.

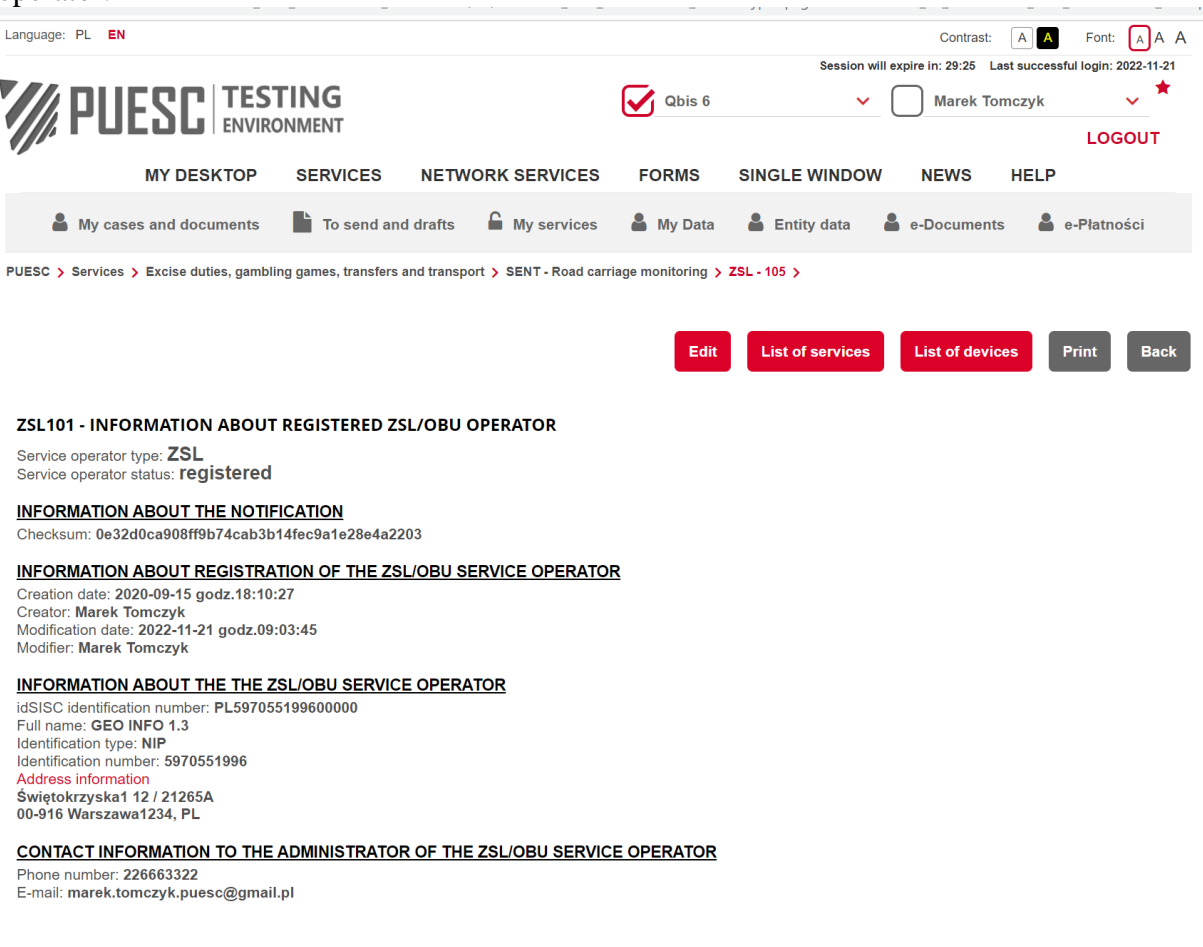

*Figure 8. Sample screen with the ZSL101 form*

<span id="page-9-0"></span>The user has the following options to choose from [\(Figure 8\)](#page-9-0):

- Edit
- List of services
- List of devices
- Print
- Back

The button **Print** allows you to print the contents of the screens. In turn, the **Back** button allows you to go back to the previous system screen.

After selecting the **Edit** option, the user can update the ZSL / OBU service operator data. The window with the ZSL102 form is displayed then [\(Figure 9\)](#page-10-0).

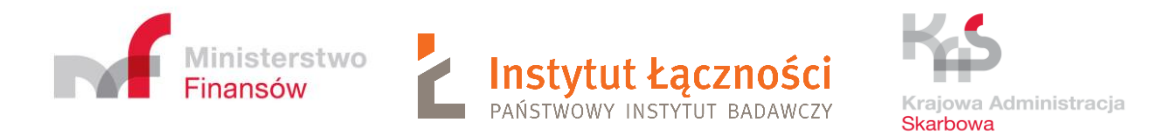

PUESC > Services > Excise duties, gambling games, transfers and transport > SENT - Road carriage monitoring > ZSL - 105 >

### **ZSL102-UPDATE DATA OF THE ZSL/OBU SERVICE OPERATOR**

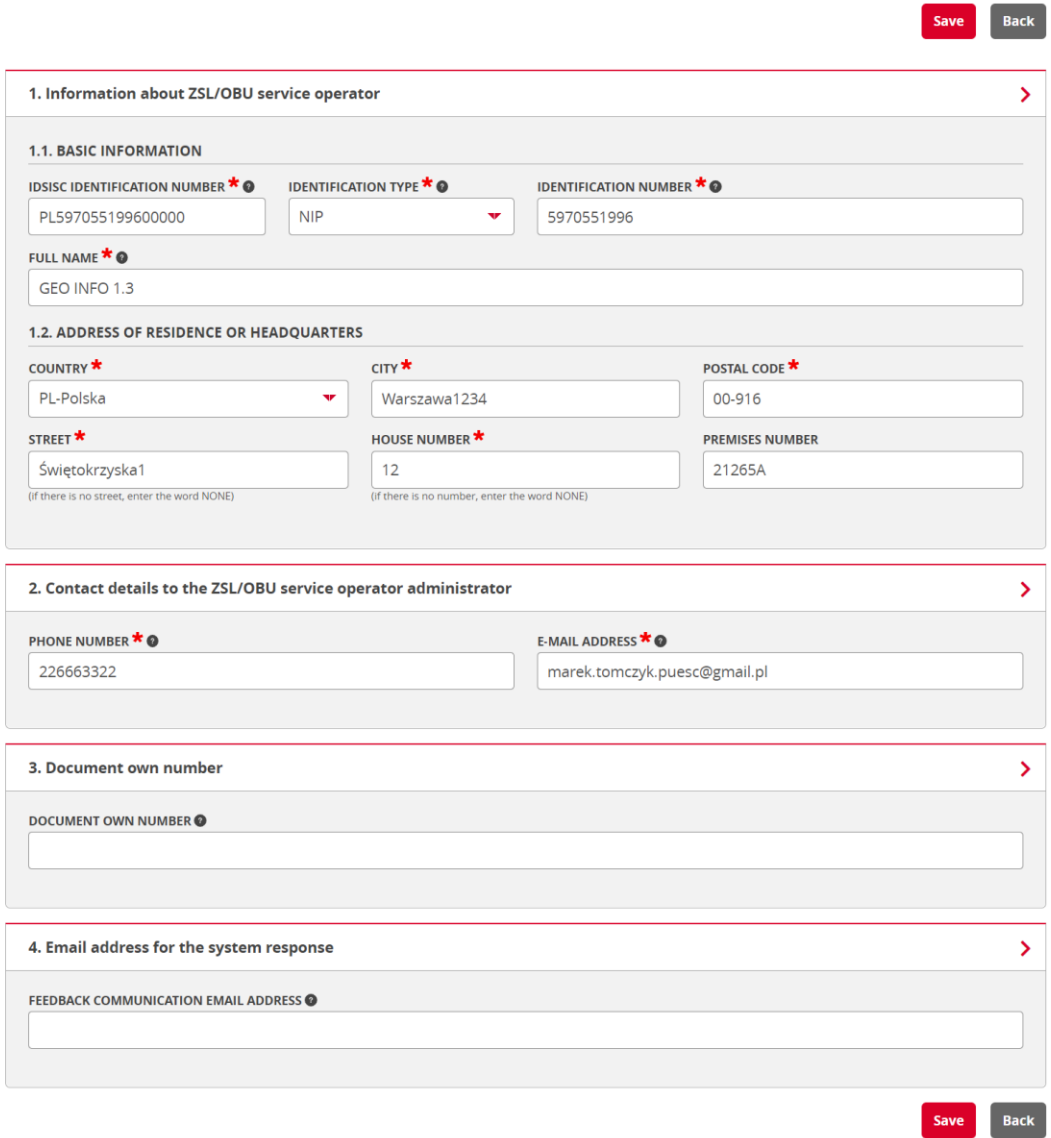

*Figure 9. Sample screen with the ZSL102 form*

<span id="page-10-0"></span>After making corrections, the user presses the **Save** button. On the other hand, after selecting the option **List of services**, the window with the ZSL114 form appears ([Figure 10](#page-11-0)).

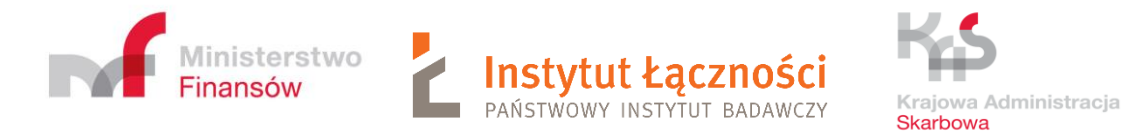

PUESC > Services > Excise duties, gambling games, transfers and transport > SENT - Road carriage monitoring > ZSL - 105 >

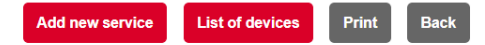

### ZSL114 - LIST OF REGISTERED ZSL/OBU OPERATOR SERVICES

#### **INFORMATION ABOUT THE NOTIFICATION**

Checksum: 3ba6478878cc1d6013ec3cf1a0181a6f85521263

### **INFORMATION ABOUT THE ZSL/OBU SERVICE OPERATOR**

Identification type: NIP<br>Identification number: 5970551996

### **LIST OF ZSL/OBU OPERATOR SERVICES**

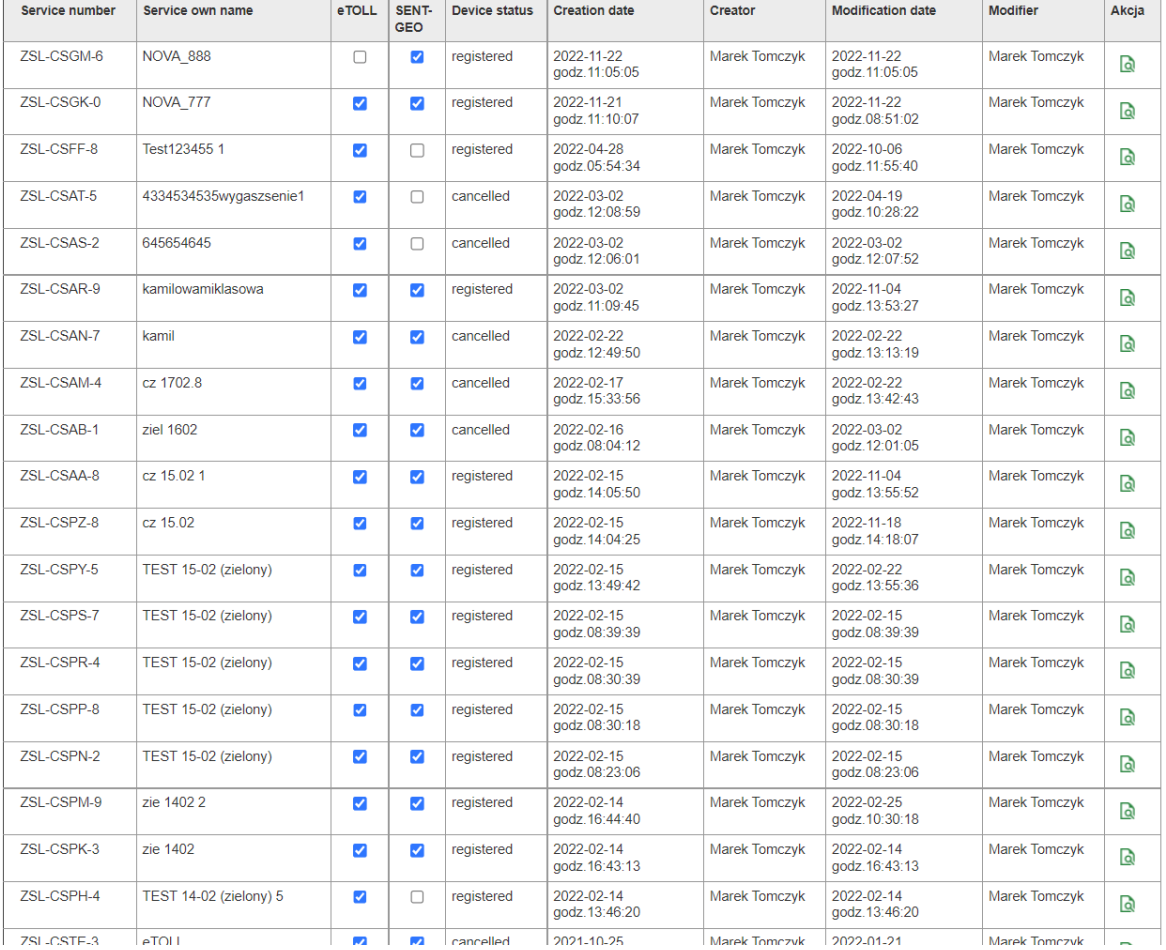

*Figure 10. Sample screen with the ZSL114 form*

<span id="page-11-0"></span>By clicking on the icon **next to the selected service in the last column - Action** column, the ZSL111 form will be displayed [\(](#page-16-0) [Figure 14\)](#page-16-0).

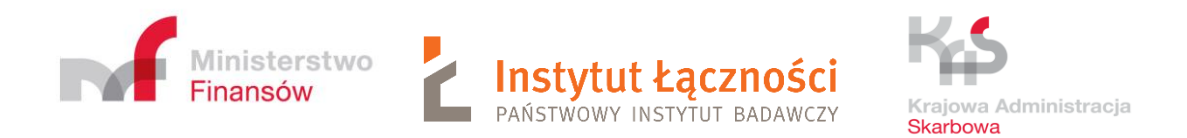

Then, by clicking on the **Add new service** button, a window will appear with the form ZSL110 - ADDITION OF A ZSL/OBU OPERATOR SERVICE [\(Figure 11\)](#page-12-0).

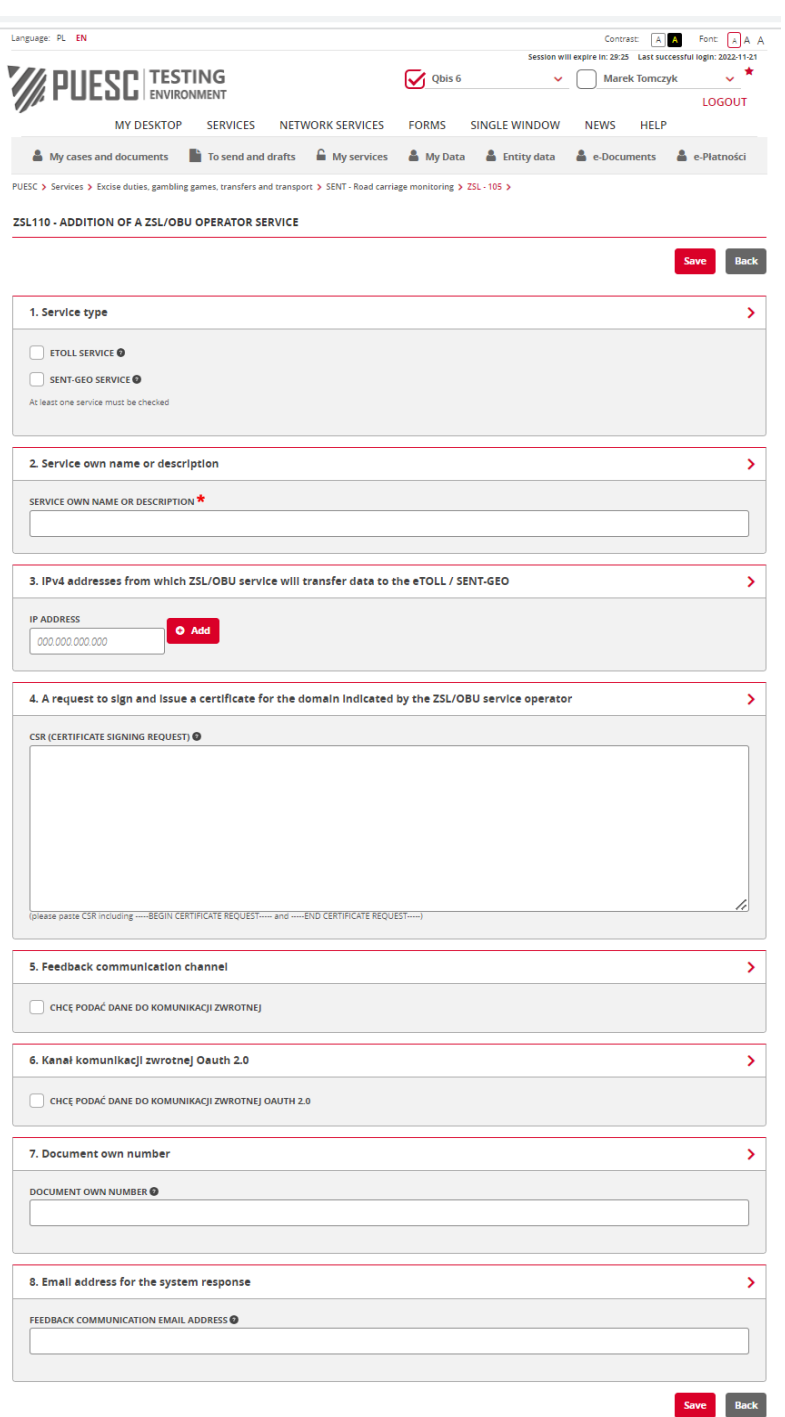

<span id="page-12-0"></span>*Figure 11. Screen with the ZSL110 form*

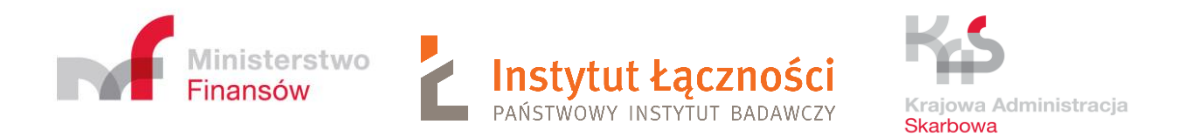

## By selecting points 5 and 6, additional fields to be filled are obtained [\(Figure 12\)](#page-13-0).

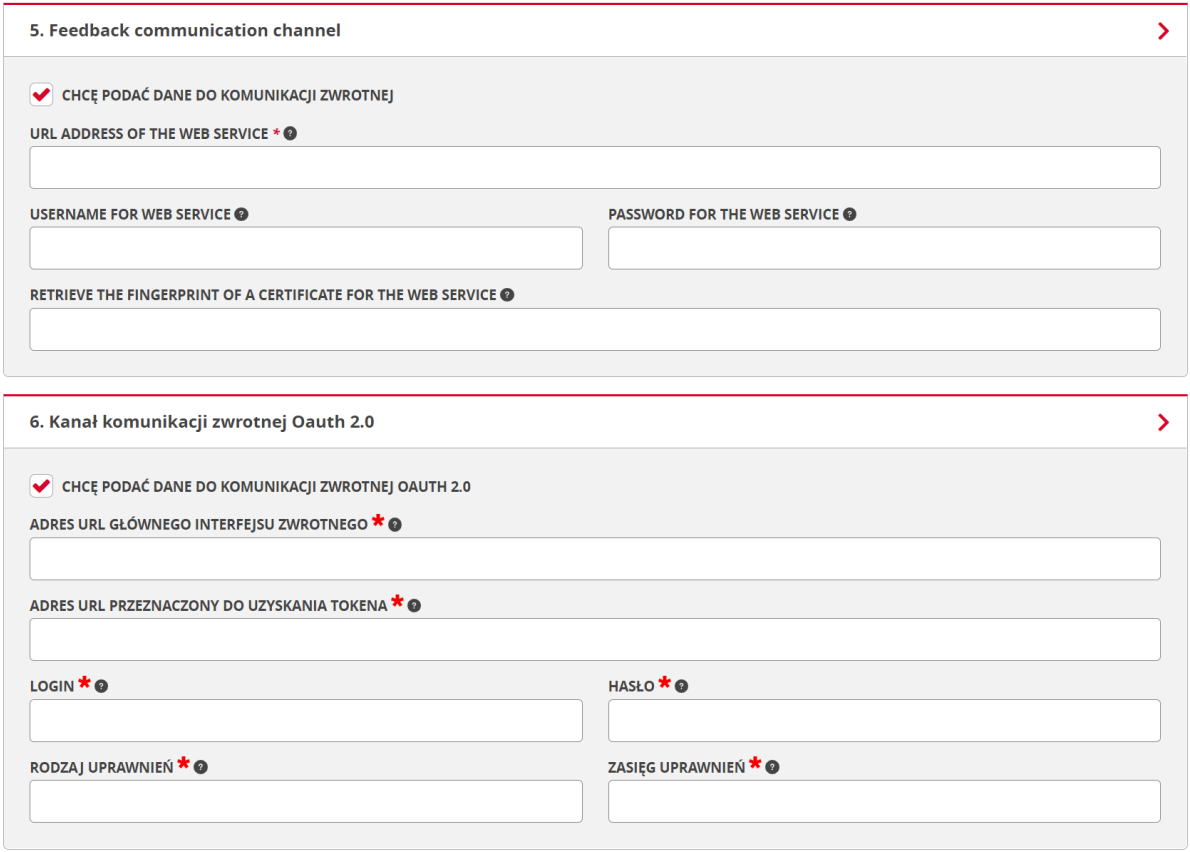

*Figure 12. Screen with the ZSL110 form – additional fields*

<span id="page-13-0"></span>After correctly filling in the form, press the **Save** button. Example of filled form ZSL100 presents [Figure 13.](#page-14-0)

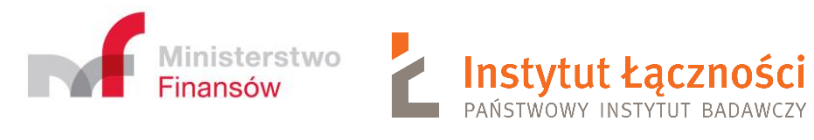

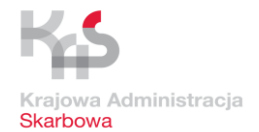

### ZSL110 - ADDITION OF A ZSL/OBU OPERATOR SERVICE

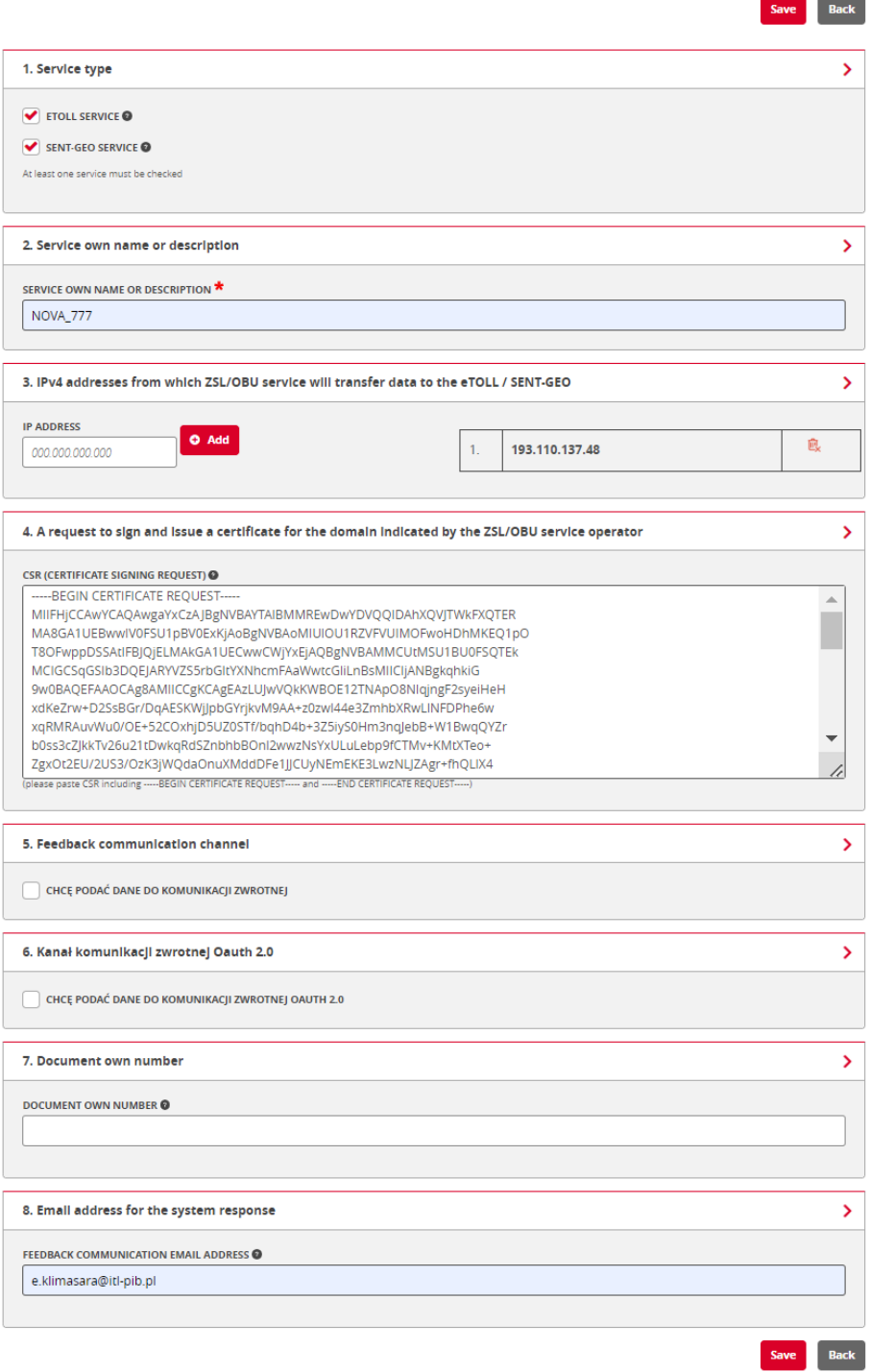

<span id="page-14-0"></span>*Figure 13. Screen with the ZSL110 form – filled form*

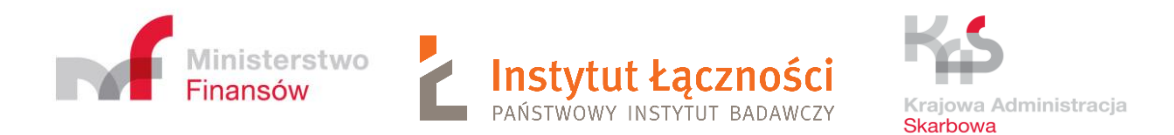

Then the form ZSL111-CONFIRMATION OF REGISTRATION OF THE ZSL / OBU OPERATOR SERVICE appears [\(](#page-16-0)

[Figure 14\)](#page-16-0). Preparation of the CSR (Certificate Signing Request) required in point 4 of the form has been discussed in detail in chapter 14.

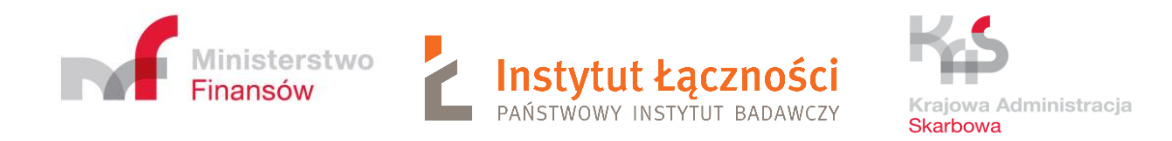

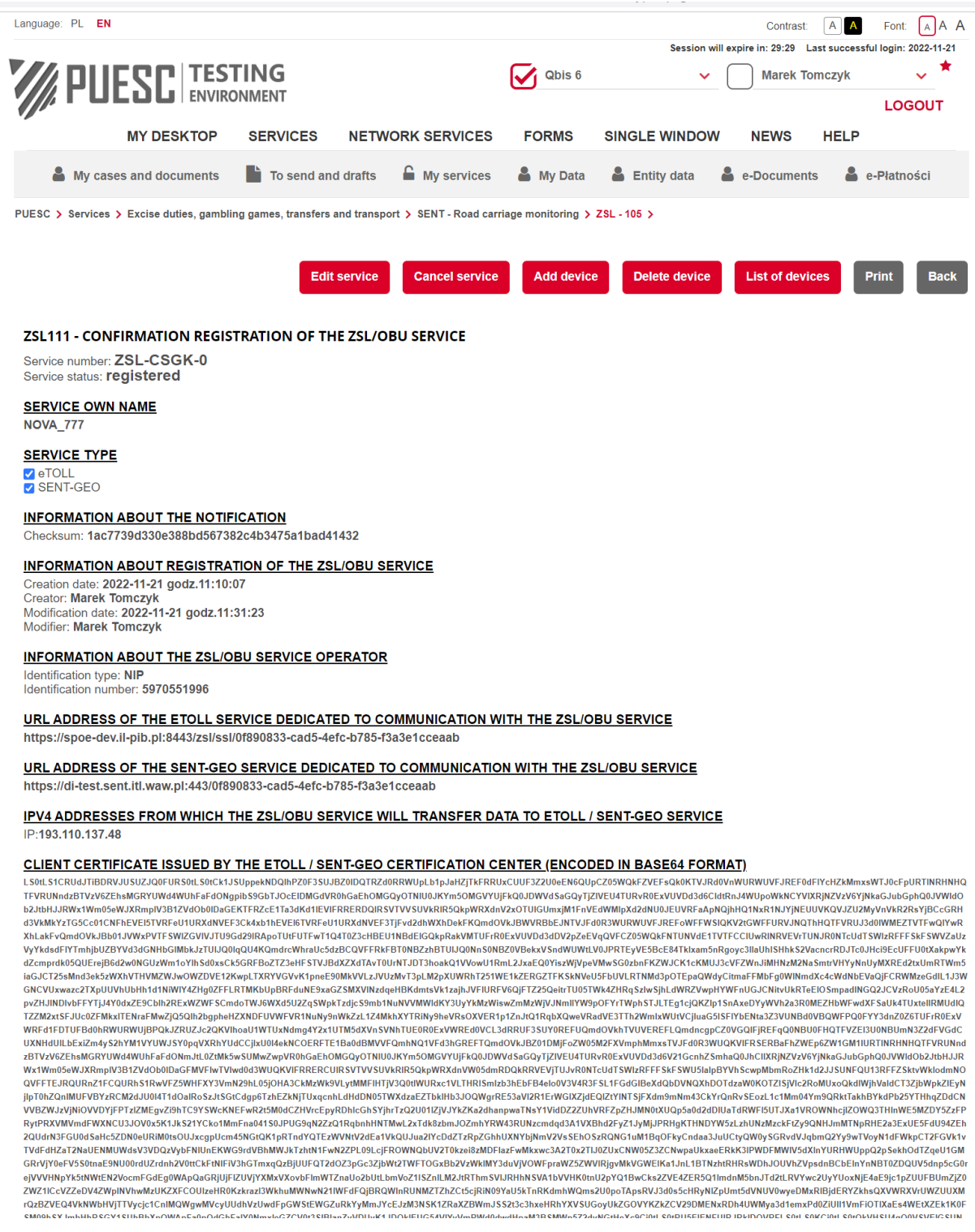

<span id="page-16-1"></span><span id="page-16-0"></span>*Figure 14. Sample screen with the ZSL111 form – confirmation*

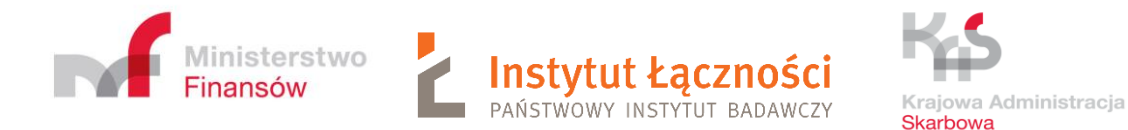

Pressing the **List of devices** button [\(Figure 10\)](#page-11-0) displayed screen [\(Figure 15\)](#page-17-0) ZSL 123 – DEVICES LIST RELATED TO THE ZSL/OBU SERVICE. The table contains the following columns: service number, technical identifier, locator number, locator pin, device status, additional information of the GPS device, etoll, sent, register and modifier. The user can search for data in the fields of service number, technical identifier, locator number and device status. Just enter the value you are looking for in the last row in the appropriate column. For device status, select the appropriate value from the drop-down list. Possible options to choose from: ALL, 0-active, 4-deleted.

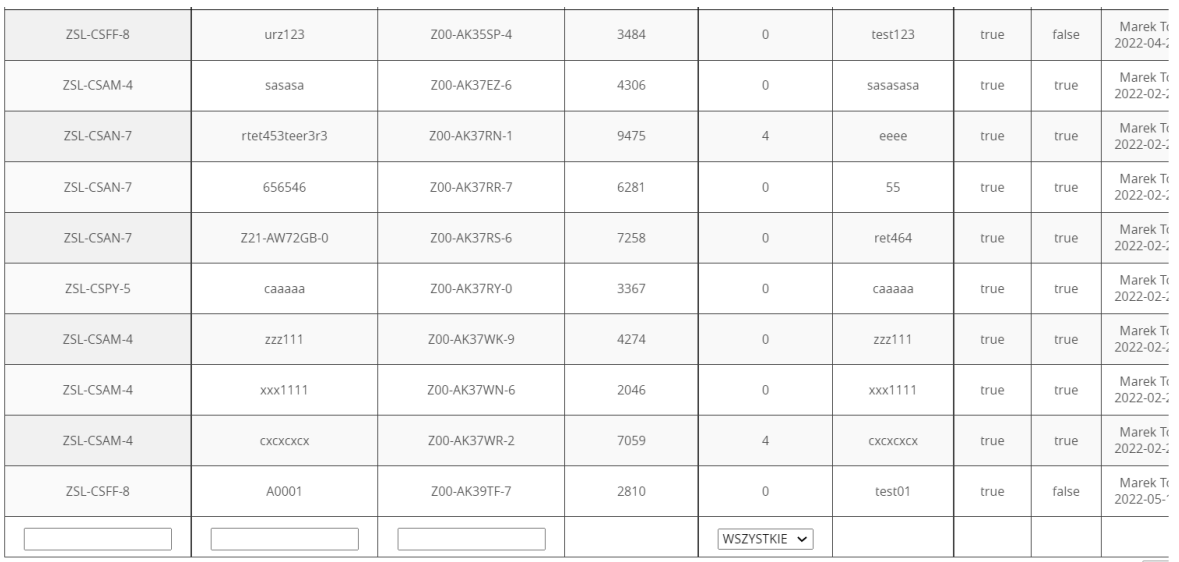

<span id="page-17-0"></span>Pozycje od 21 do 30 z 1,523 pozycji

*Figure 15. Sample screen with the ZSL123 form –List of devices*

By electing the **Edit service** option [\(Figure 14\)](#page-16-1), the ZSL112 form is obtained [\(Figure 16\)](#page-18-0). In step 3, after entering each IP address, press the **Add** button. Several IP addresses can be specified. In turn, pressing the button  $\mathbb{R}$  next to the selected IP number placed on the list removes it from the list [\(Figure 16\)](#page-18-0).

Poprzednia  $1 \t 2 \t 3$ 

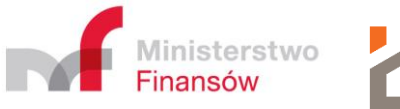

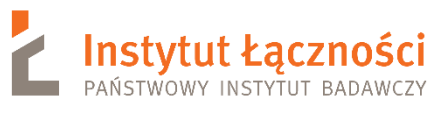

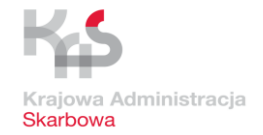

### ZSL112 - UPDATE DATA OF A ZSL/OBU OPERATOR SERVICE

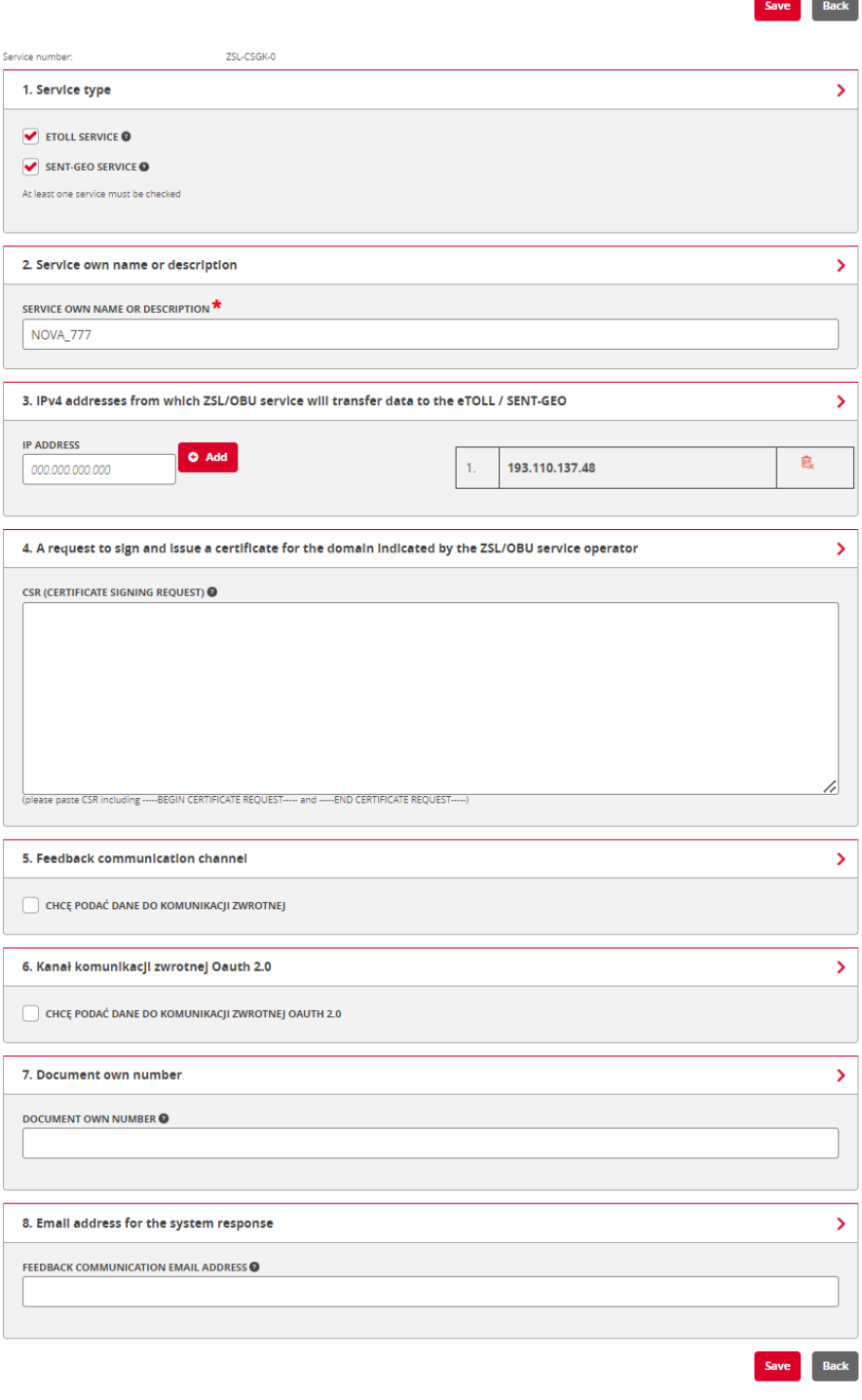

<span id="page-18-0"></span>*Figure 16. Sample screen with the ZSL112 form*

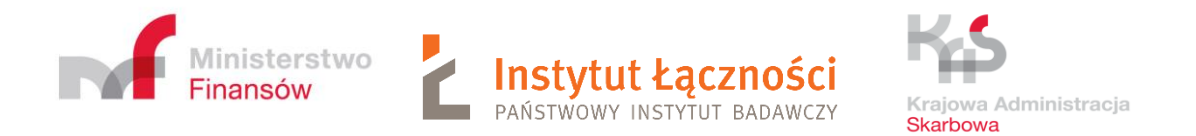

## By selecting the **Cancel service** option [\(Figure 14\)](#page-16-1), the ZS113 form will be displayed [\(Figure](#page-19-0)  [17\)](#page-19-0).

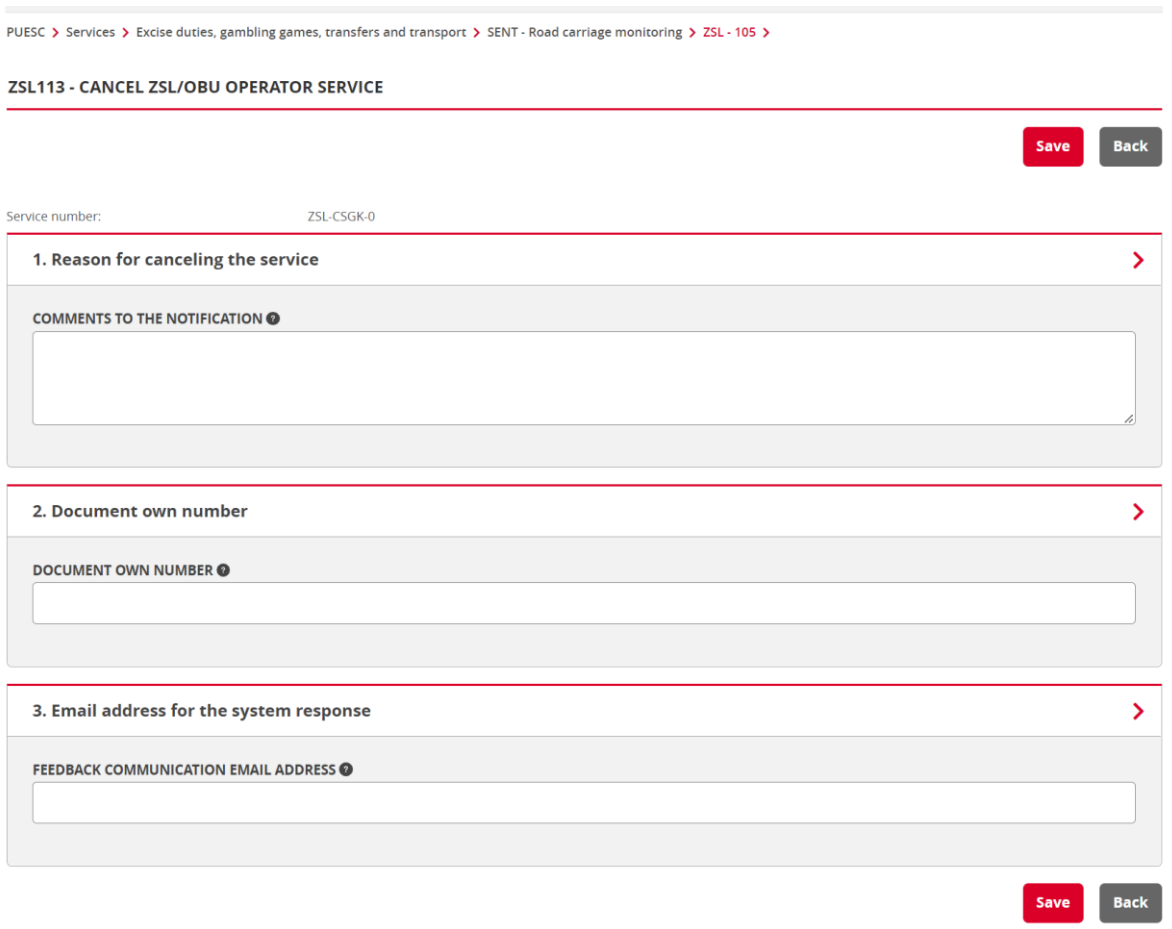

*Figure 17. Screen with the ZSL113 form*

<span id="page-19-0"></span>After correctly filling the form, press the **Save** button. Example of filled form presents [Figure](#page-20-0)  [18.](#page-20-0) The user receives confirmation of the cancellation of the ZSL / OBU service [\(Figure 19\)](#page-21-0).

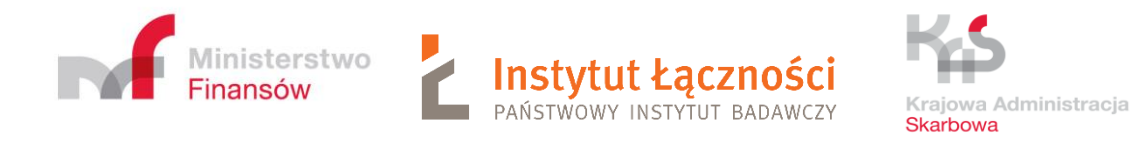

### ZSL113 - CANCEL ZSL/OBU OPERATOR SERVICE

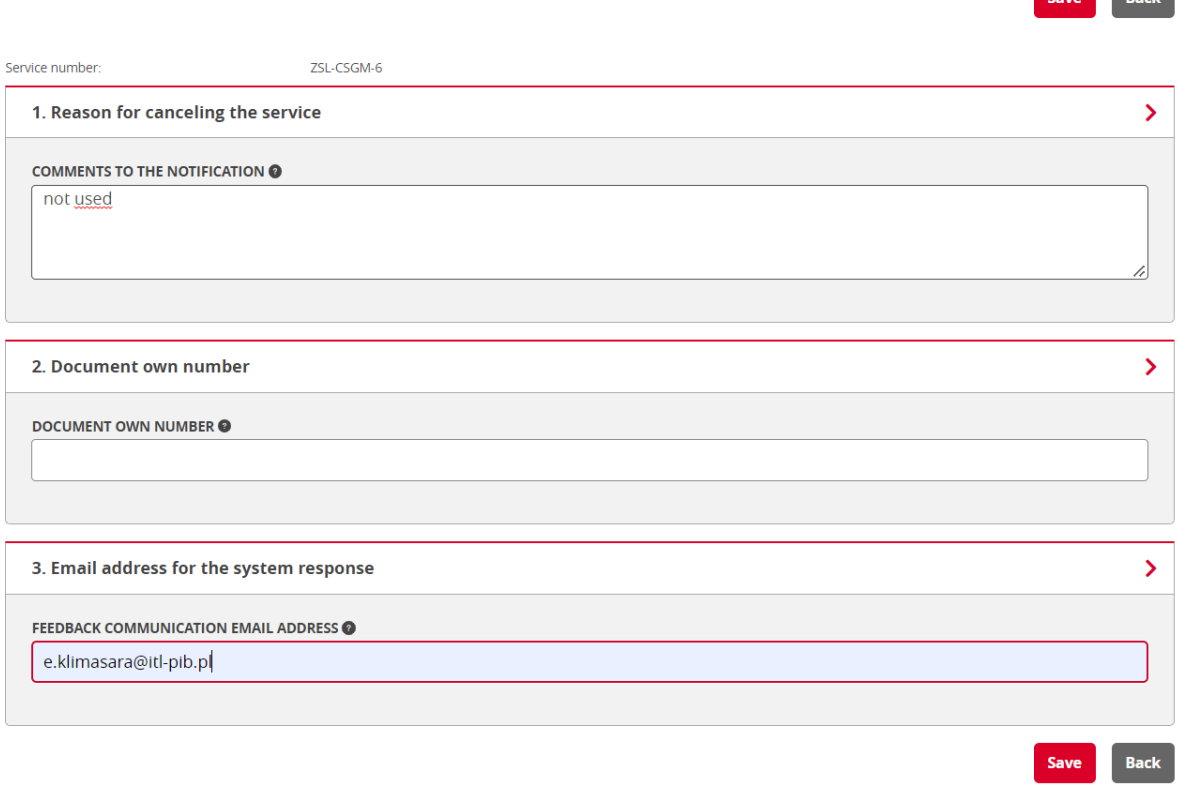

<span id="page-20-0"></span>*Figure 18. Sample screen with service cancellation - form ZSL113*

 $R$ ack

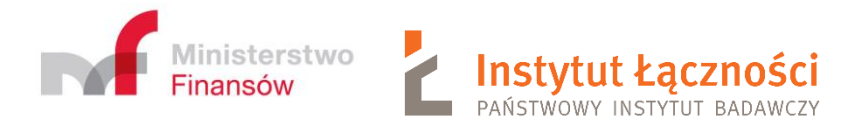

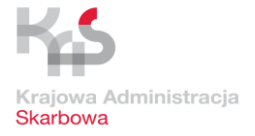

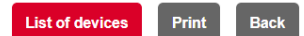

## ZSL111 - CONFIRMATION REGISTRATION OF THE ZSL/OBU SERVICE

Service number: ZSL-CSGM-6 Service status: cancelled

**SERVICE OWN NAME NOVA 888** 

**SERVICE TYPE** □ eTOLL<br>✔ SENT-GEO

**INFORMATION ABOUT THE NOTIFICATION** hecksum: 3a3dab03fc96cc1c11b871546867cff34c2d747d

**INFORMATION ABOUT REGISTRATION OF THE ZSL/OBU SERVICE** 

Creation date: 2022-11-22 godz.11:05:05 Creation date: 2022-11-22<br>Creator: Marek Tomczyk Modification date: 2022-11-22 godz 11:25:56 Modifier: Marek Tomczyk

**INFORMATION ABOUT THE ZSL/OBU SERVICE OPERATOR** 

Identification type: NIP<br>Identification number: 5970551996

URL ADDRESS OF THE ETOLL SERVICE DEDICATED TO COMMUNICATION WITH THE ZSL/OBU SERVICE https://spoe-dev.il-pib.pl:8443/zsl/ssl/c102acec-049a-437b-abb4-9bf04522f9d0

URL ADDRESS OF THE SENT-GEO SERVICE DEDICATED TO COMMUNICATION WITH THE ZSL/OBU SERVICE https://di-test.sent.itl.waw.pl:443/c102acec-049a-437b-abb4-9bf04522f9d0

IPV4 ADDRESSES FROM WHICH THE ZSL/OBU SERVICE WILL TRANSFER DATA TO ETOLL / SENT-GEO SERVICE IP:193.110.137.48

CLIENT CERTIFICATE ISSUED BY THE ETOLL / SENT-GEO CERTIFICATION CENTER (ENCODED IN BASE64 FORMAT)

\_<br>LSOtLS1CRUdJTiBDRVJUSUZJQOFURS0tLS0tCK1JSUppekNDQlhPZ0F3SUJBZ0IDQTRnd0RRWUpLbfpJaHZJTkFRRUxCUUF3ZZU0eEN6QUpCZ05WQkFZVEFsQk0KTVJRd0YnWURWUVFJREF0dFiYcHZMMnxsWTJ0cFpURTINRHNHG<br>TFVRUNndzBTVzV6ZEhsMGRYUWd4WUhFaFdONgpibS9GbTJ ,<br>|IIRWIIVE.IREE0dEIYcHZkMmxsWT.I0cEpURTINRHNHQ d3VkMkYzTG6Cc01CNFhFVFl6TVRFell1oRXdNRFV3Ck6Wb1hFVFl6TVRFell1oRXdNRFV3TIZvd2dbWXhDekFKQmdOVkJRWVRRbFJNTVJFd0R3WlIRWIIVEJRFFoWFFWSIQKV2tGWFFIIRVJNQTbHQTFVRILI3d0WMFZTVTFwQIYwR d3VMMYZT65coftGFhEUFBEURBRYANSFY0SE&WOHDEVDEENTRENGERENCHRENGENERRENGENTRENGENTRENGENTREFOWFFUNKLAHENDENTREFOWFFUNKLAHENDENTREFOWFFUNKLAHENDENTREFORMENTREFORMALENTVFCLUWENRENGENTRENGENTRENGENTRENGENTRENGENTRENGENTRENGENTRE www.vuxwazcz.npuvunuomnantwivt-znguzrr.nc.miwouponcounesxacs.mx/utxquempsucraphyturetyourletter.html https://taryistempsucraphyturetter.html https://taryistempsucraphyturetter.html https://taryistempsucraphyturetter.html h CUXNHdUILbExiZm4vS2hYM1VYUWJSY0pgVXRhYUdCCiixU0I4ekNCOERFTE1Ba0dBMVVFQmhNQ1VFd3hGREFTQmdOVkJBZ01DMiFoZW05M2FXVmphMmxsTVJFd0R3WUQKVIFRSERBaFhZWEp6ZW1GM1IURTINRHNHQTFVRUNn dzBTVzV6ZEhsMGRYUWd4WUhFaFdONmJtL0ZtMk5wSUMwZwpVR0hGaEhOMGQvOTNIU0JKYm5OMGVYUiFkQ0JDWVdSaGQvTiZIVEU4TURvR0ExVUVDd3d6V21GcnhZSmhaQ0JhClIXRiNZVzV6YINkaGJubGphQ0JVWldOb2JtbHJJ EWAYWm05eWJXRmpIV3B1ZVdOb0IbaGFMVFiwTVIwddd3WUQKVIFRRERCUIRSVTVVSUVkRIR5QkpWRXdnVW05dmRDQkRRVEVjTUJvR0NTcUdTSWIzRFFFSkFSWU5laipBYVhScwpMbmRoZHkfd2JJSUNFQU13RFFZSktVWkiodmN<br>OQVFFTEJRQURnZ1FCQUJ3Sm50QnNiRmJQNDZIOVk3MmdtMm1uC

<span id="page-21-0"></span>*Figure 19. Sample screen with form ZSL111- confirmation registration of the ZSL/OBU service-cancelled service*

After selecting the **Add device** [\(Figure 14\)](#page-16-1) option, a window with ZSL120 form will be displayed [\(Figure 20\)](#page-22-0).

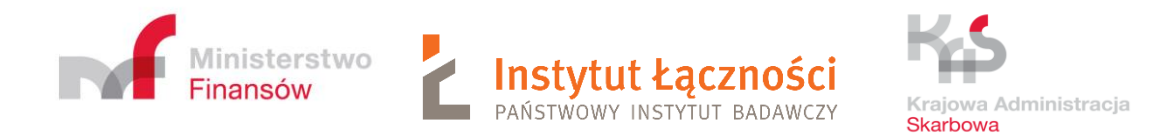

PUESC > Services > Excise duties, gambling games, transfers and transport > SENT - Road carriage monitoring > ZSL - 105 >

#### ZSL120 - ADDITION OR REMOVAL OF THE GPS DEVICES RELATED TO ZSL/OBU SERVICE

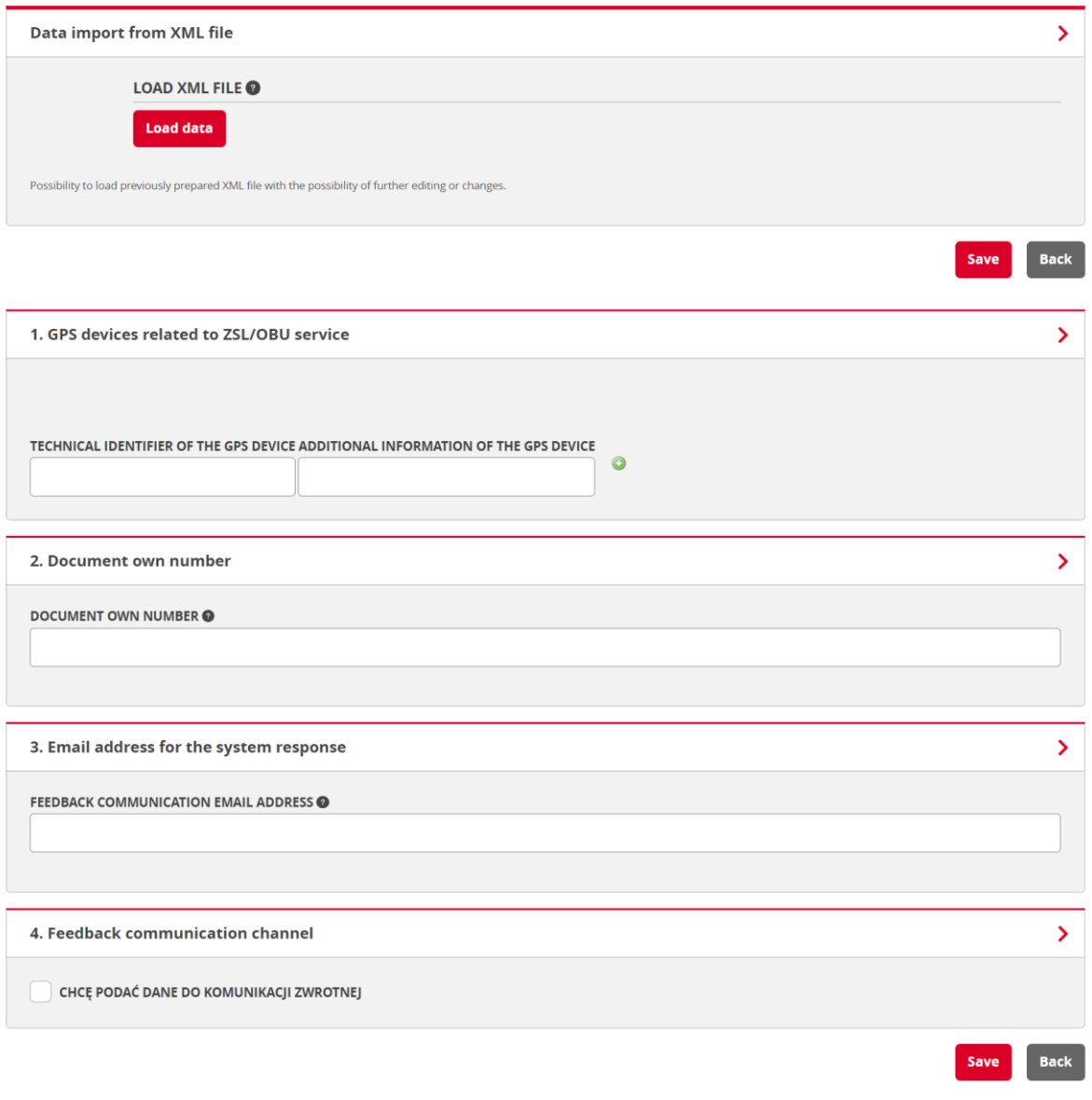

*Figure 20. Screen with the ZSL120 form – addition GPS devices*

<span id="page-22-0"></span>In field **Data import from XML file**, by clicking the **Load data** button, you can import GPS devices to be added from an XML file compliant with the ZSL120 schema [\(Figure 20\)](#page-22-0). The user selects the appropriate XML file and presses the **Load data** button and next **Save** button.

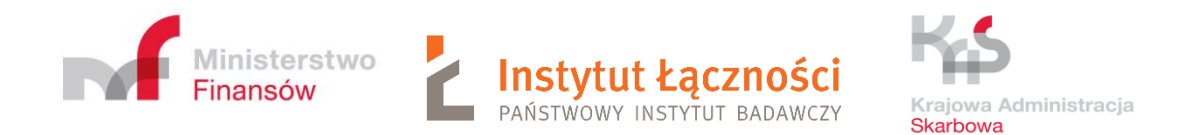

In step 1 – **GPS devices related to ZSL/OBU service** after filling in the fields: **Technical identifier of the GPS device** and **Additional information about the GPS device**, press the icon  $\bullet$ . By selecting point 4, are obtained additional fields to be filled [\(](#page-23-0) [Figure 21\)](#page-23-0).

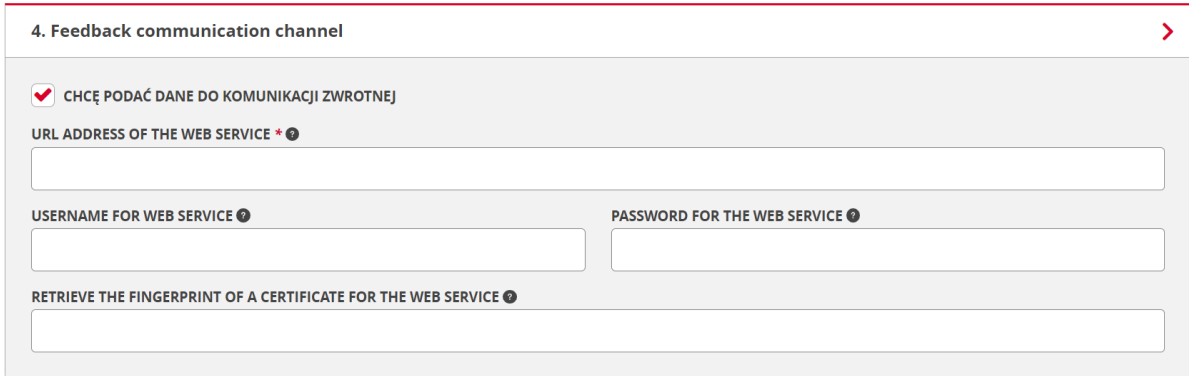

*Figure 21. Screen with the ZSL120 form with additional fields*

<span id="page-23-0"></span>After correctly filling in the form and clicking the **Save** button, the ZSL121 form will appear [\(Figure 23\)](#page-25-0). Example of filled form ZSL121 presents [Figure 22.](#page-24-0)

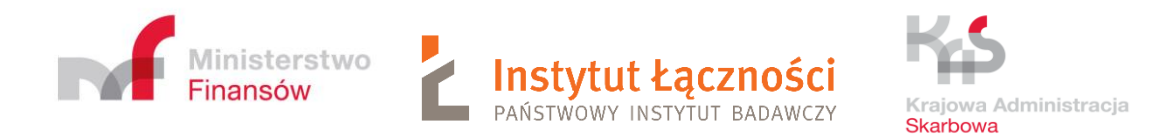

### ZSL120 - ADDITION OR REMOVAL OF THE GPS DEVICES RELATED TO ZSL/OBU SERVICE

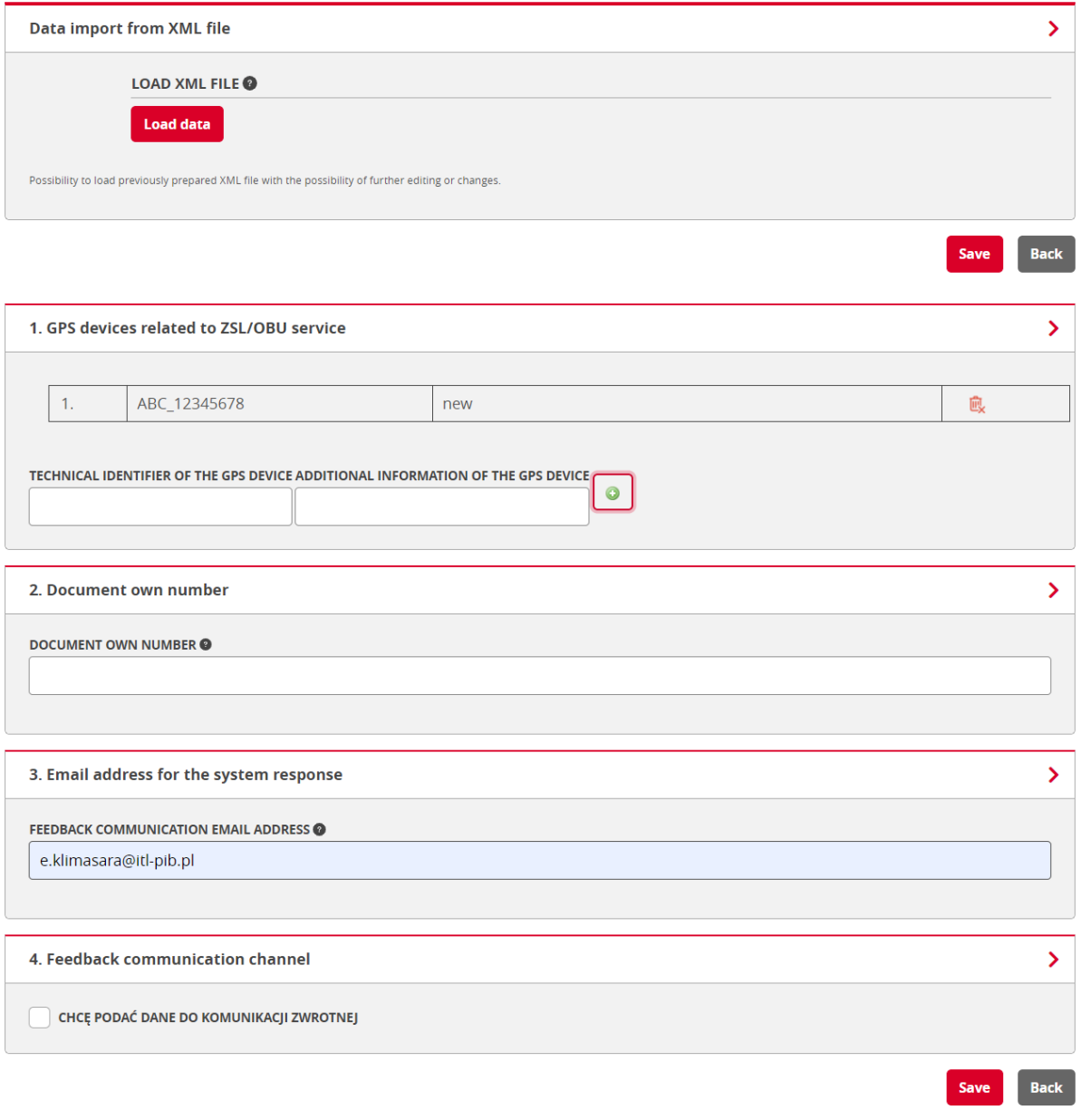

*Figure 22. Screen with the ZSL120 – addition GPS device filled form*

<span id="page-24-0"></span>Then the completes the ZSL120 form with the remaining data and presses the **Save** button. As a result, the form ZSL121 - Confirmation of registration of GPS devices is displayed [\(Figure](#page-25-0)  [23\)](#page-25-0).

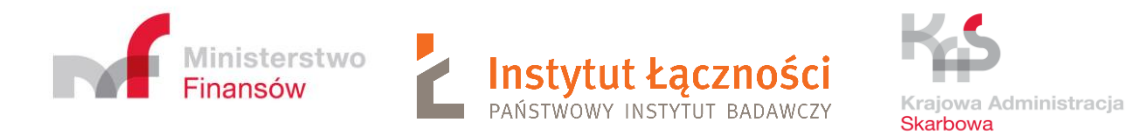

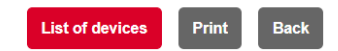

ZSL121 - CONFIRMATION OF REGISTRATION OR DELETION OF GPS DEVICES RELATED TO THE ZSL/OBU SERVICE Service number: ZSL-CSGK-0

**INFORMATION ABOUT THE NOTIFICATION** 

Checksum: bee27db6b4e901e681f0d2846188cdb9a2fbaa90

INFORMATION ABOUT THE THE ZSL/OBU SERVICE OPERATOR

International Professional International International International International International International International International International International International International International International

### LIST OF GPS DEVICES REGISTERED IN ZSL/OBU SERVICE

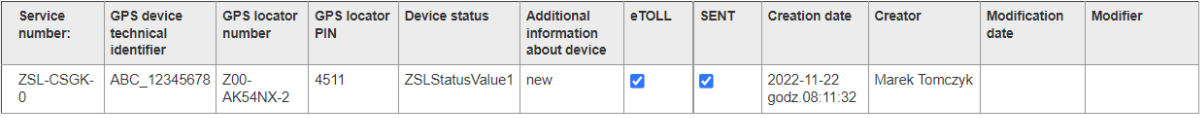

<span id="page-25-0"></span>*Figure 23. Sample screen with the ZSL121 form – confirmation - list of GPS devices registered in ZSL/OBU service*

After selecting the **Delete Devices** [\(Figure 14\)](#page-16-1) option, the ZSL120 form is displayed [\(Figure](#page-26-0)  [24\)](#page-26-0).

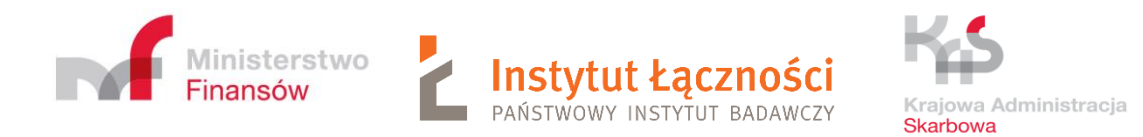

### PUESC > Services > Excise duties, gambling games, transfers and transport > SENT - Road carriage monitoring > ZSL - 105 >

ZSL120 - ADDITION OR REMOVAL OF THE GPS DEVICES RELATED TO ZSL/OBU SERVICE

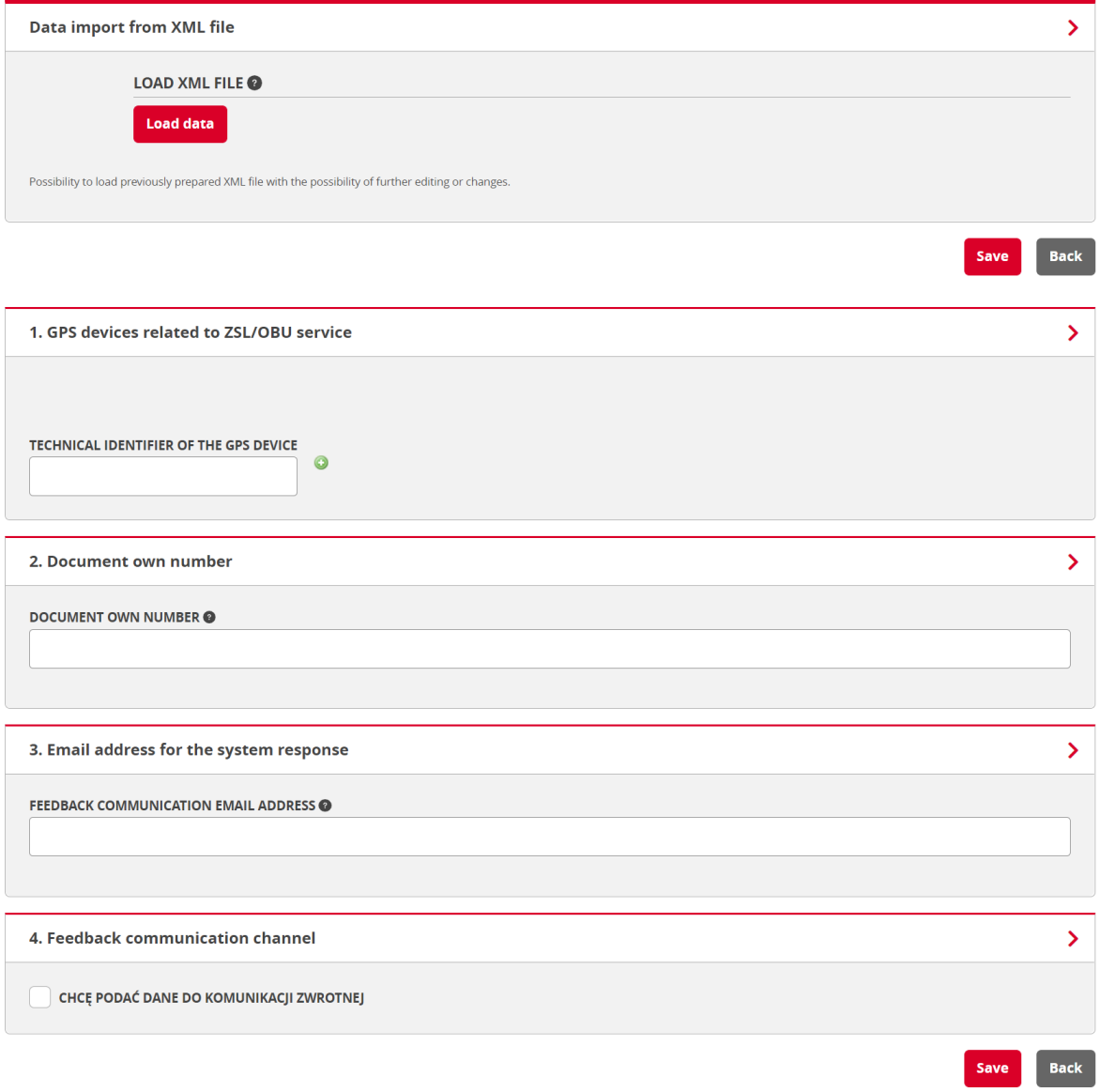

*Figure 24. Screen with the ZSL120 form – removal GPS devices*

<span id="page-26-0"></span>By clicking the **Load data** button in field **Data import form XML file**, you can import GPS devices to be removed from the XML file compliant with the ZSL120 schema. Next press **Save** button.

In step 1 – **GPS devices related to ZSL/OBU service**, after filling in the fields of the **TECHNICAL IDENTIFIER OF THE GPS DEVICE**, press the icon . After correctly

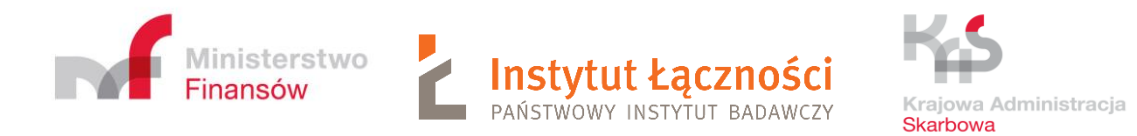

## filling in the form and clicking the **Save** button, the ZSL121 form - confirmation of deletion GPS devices will appear [\(Figure 25\)](#page-27-0).

|                           |                                                                                                    |                              |                                  |                         |                                                  |              |                      |                      |         | <b>List of devices</b>      | <b>Print</b><br><b>Back</b> |
|---------------------------|----------------------------------------------------------------------------------------------------|------------------------------|----------------------------------|-------------------------|--------------------------------------------------|--------------|----------------------|----------------------|---------|-----------------------------|-----------------------------|
|                           | ZSL121 - CONFIRMATION OF REGISTRATION OR DELETION OF GPS DEVICES RELATED TO THE ZSL/OBU SERVICE<br>Service number: ZSL-CSGK-0                          |                              |                                  |                         |                                                  |              |                      |                      |         |                             |                             |
|                           | <b>INFORMATION ABOUT THE NOTIFICATION</b><br>Checksum: 6c5bba62215b1307696ea53eb24b91e6389b563e                                                        |                              |                                  |                         |                                                  |              |                      |                      |         |                             |                             |
| Identification type: NIP  | <b>INFORMATION ABOUT THE THE ZSL/OBU SERVICE OPERATOR</b><br>Identification number: 5970551996<br>LIST OF GPS DEVICES DELETED FROM THE ZSL/OBU SERVICE |                              |                                  |                         |                                                  |              |                      |                      |         |                             |                             |
| <b>Service</b><br>number: | <b>GPS</b> device<br>technical<br>identifier                                                                                                    | <b>GPS locator</b><br>number | <b>GPS</b> locator<br><b>PIN</b> | <b>Device</b><br>status | <b>Additional</b><br>information<br>about device | <b>eTOLL</b> | <b>SENT</b>          | <b>Creation date</b> | Creator | <b>Modification</b><br>date | <b>Modifier</b>             |
| ZSL-CSGK-<br>$\Omega$     | XZP 21740093                                                                                                    |                              |                                  |                         |                                                  | ✓            | $\blacktriangledown$ |                      |         |                             |                             |

<span id="page-27-0"></span>*Figure 25. Sample screen with the ZSL121 form – confirmation - list of GPS devices deleted from the ZSL/OBU service*

## By selecting the option **List of devices** [\(Figure 14\)](#page-16-1), the user obtains the form ZSL123 - LIST OF GPS DEVICES ASSOCIATED WITH THE ZSL / OBU SERVICE.

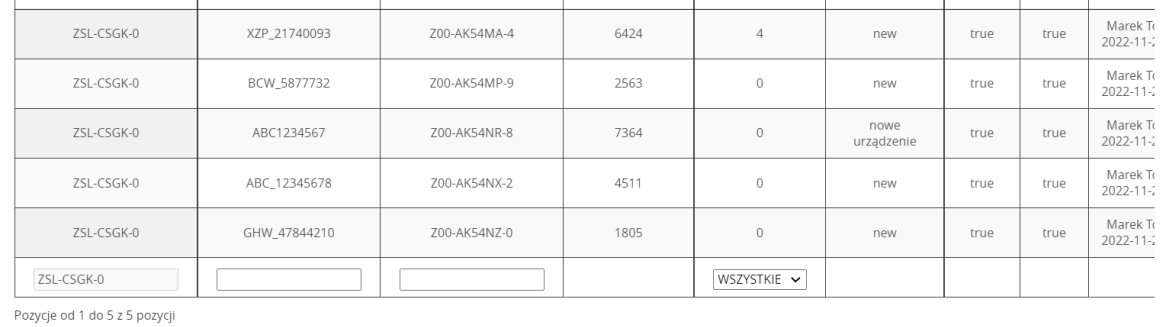

3.22.39, Serwer: 152

 $\left\langle \cdot \right\rangle$ 

[Figure 26\)](#page-28-0). On the other hand, the **Print** option allows you to print the Device List.

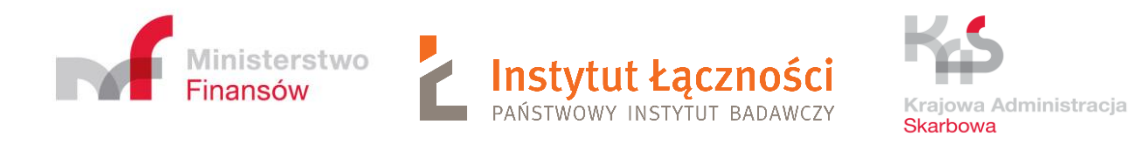

<span id="page-28-0"></span>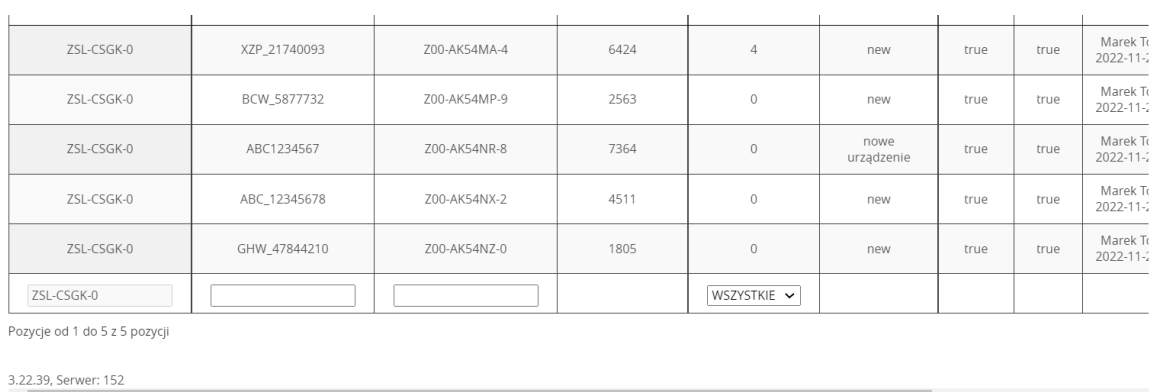

### *Figure 26. Sample screen with Form ZSL123*

The table contains the following columns: service number, technical identifier, locator number, locator pin, device status, additional information of the GPS device, etoll, sent, register and modifier. The user can set up a search filter by fields: technical identifier, locator number and device status. Device status options: ALL, 0-active, 4-removed.

By pressing the button  $\bigcirc$  in the last column next to the selected device, you can remove it from the system [\(Figure 27\)](#page-28-1).

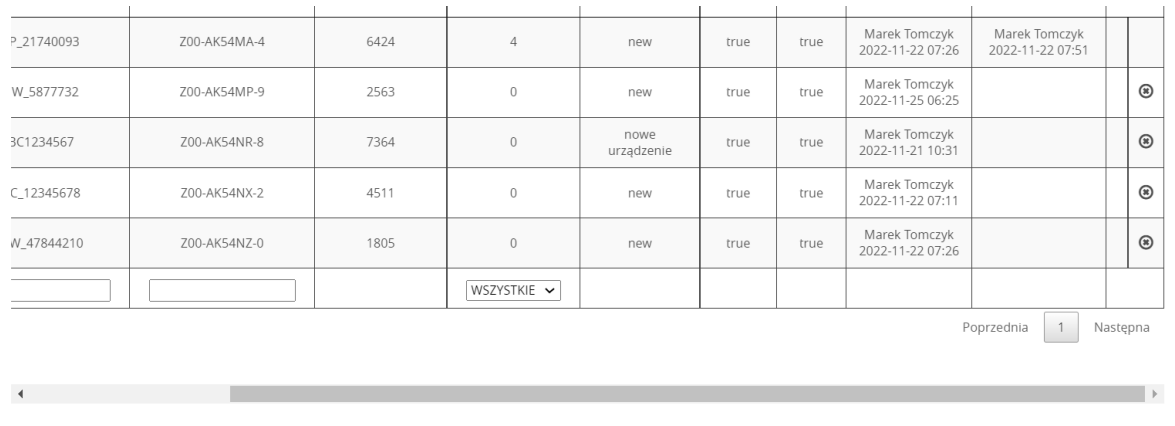

<span id="page-28-1"></span>*Figure 27. Sample screen with Form ZSL123- list of devices associated with the service - visible button*

A message will then be displayed asking for confirmation of removing the GPS device from the system. By pressing the YES button the device will be removed. In case of resignation, press the NO button.

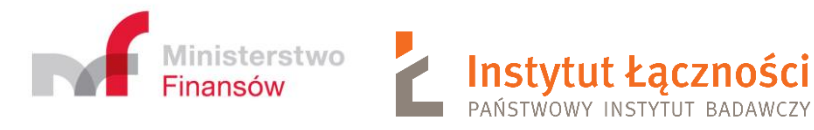

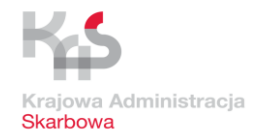

# <span id="page-29-0"></span>4 Registration of the location data transmission service by the Operator of the ZSL on behalf of (in favor of) the Carrier in SENT on PUESC

This phase consists of the following steps:

- a. Operator provides:
	- 1. server's IPv4 addresses of these servers which will provide geolocation data delivery to SENT GEO module within registered ZSL service,
	- 2. SSL/TLS certificate request for clients (one SSL/TLS client certificate for all) which will provide geolocation data delivery to SENT GEO module,
	- 3. contact date (e-mail address and phone number) which will be used by Operator server's administrator for technical help or contact.
- b. Operator receives:
	- 1. the number of the ZSL service for registered geolocation data delivery ZSL service (registered service, registered ZSL service),
	- 2. authorization password assigned to the ZSL service for operations performed by the Service Provider,
	- 3. service related SENT GEO module data interface URL address provided by SENT GEO module exclusively for registered geolocation data delivery service, ZSL will send geolocation data to this SENT GEO module data interface URL address within registered service,
	- 4. client SSL/TLS certificate which has been used by ZSL Operator for data delivery authentication.

## **Note I: ZSL Operator becomes registered ZSL service Operator.**

**Note II: ZSL Operator register one geolocation data delivery service for one client (Carrier), or one service to support many Carriers. The ZSL operator can register any number of ZSL services.**

# <span id="page-29-1"></span>5 Transmission by the Carrier of the ZSL Operator of the list of the technical identifiers of registered location devices

The carrier provides the ZSL Operator a list of technical identifiers of GPS devices and possibly additional information about the devices.

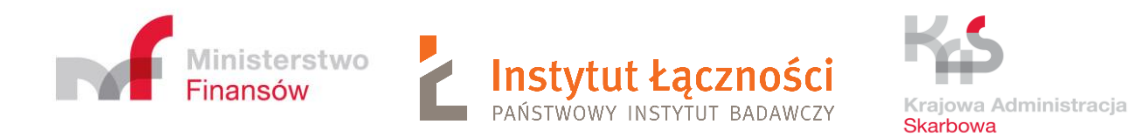

# <span id="page-30-0"></span>6 Information provided by the ZSL Operator to the Carrier

The ZSL Operator provides the Carrier the Operator's ZSL Service Number, Locator Numbers associated with the technical identifiers of geolocation devices.

# <span id="page-30-1"></span>7 Transmission of location data by the ZSL Operator to SENT GEO from devices indicated by the Carrier

Registered ZSL service Operator starts to delivery geolocation data for Carrier selected geolocation devices (see phase 5) to SENT GEO module data interface, geolocation data are delivered with:

- the URL address provided by SENT during ZSL service registration (Chapter 4 step b.3),
- HTTPS protocol and SSL/TLS client certificate authorisation, registered ZSL service Operator uses SSL/TLS client certificate provided by SENT during ZSL service registration or the renewed on (Chapter 4 step b.4),
- REST mechanism and HTTP POST method, send geolocation data as JSON data structures which are compatible with provided current JSON schema.

# <span id="page-30-2"></span>8 Sgdi\_rest\_request\_schema\_v\_0\_61.json

From April 1, 2019, issue 0.61 of the JSON scheme (sgdi\_rest\_request\_schema\_v\_0\_61.json) applies.

The introduced changes concern the rejection of data whose coordinates are from outside of Poland. Rules presents [Table 1.](#page-30-3)

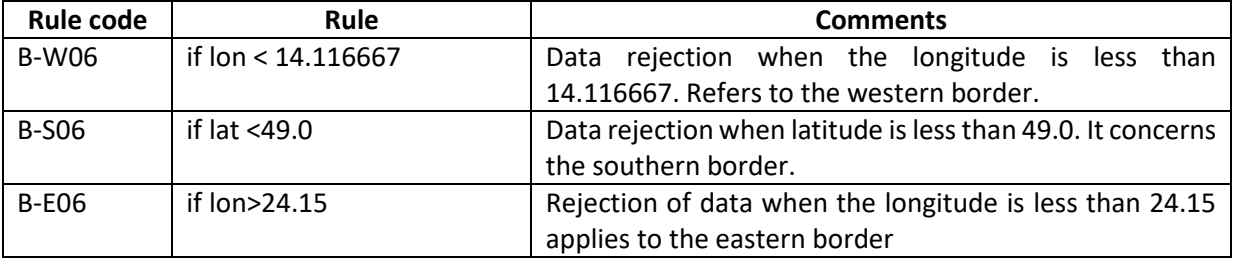

<span id="page-30-3"></span>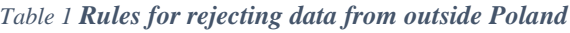

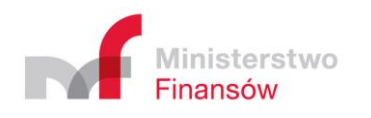

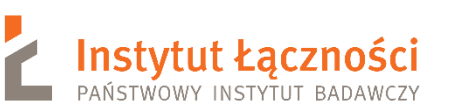

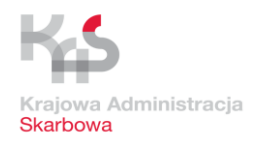

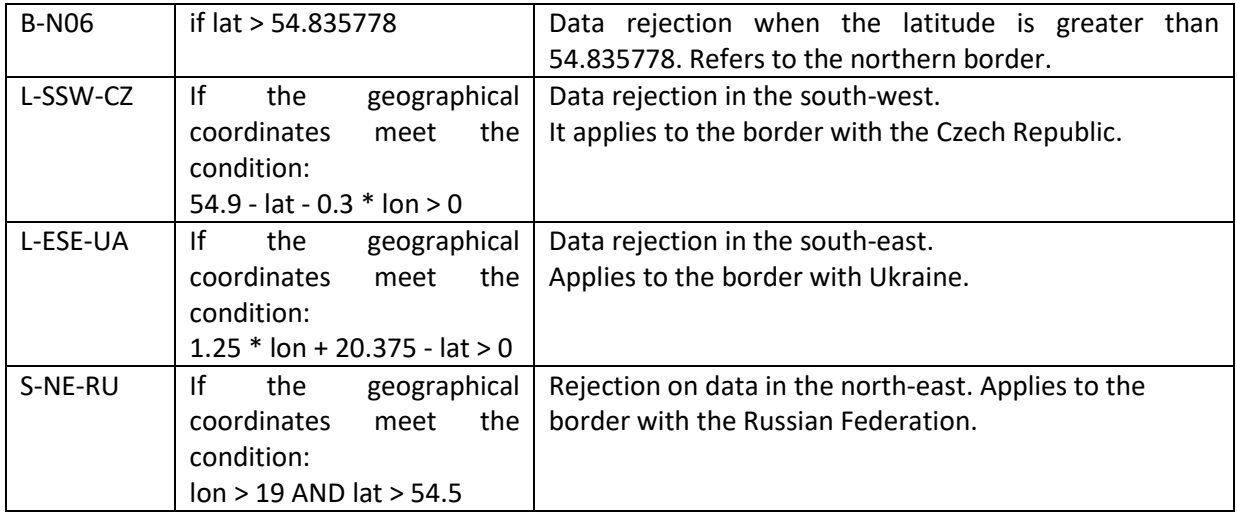

The data is transferred in the form of a JSON table, in which individual elements are JSON objects containing individual waypoints. The description of individual fields, validation rules and field information in Schema \_v\_0\_61 presents [Table 2.](#page-31-0)

### <span id="page-31-0"></span>*Table 2. Schema\_v\_0\_61*

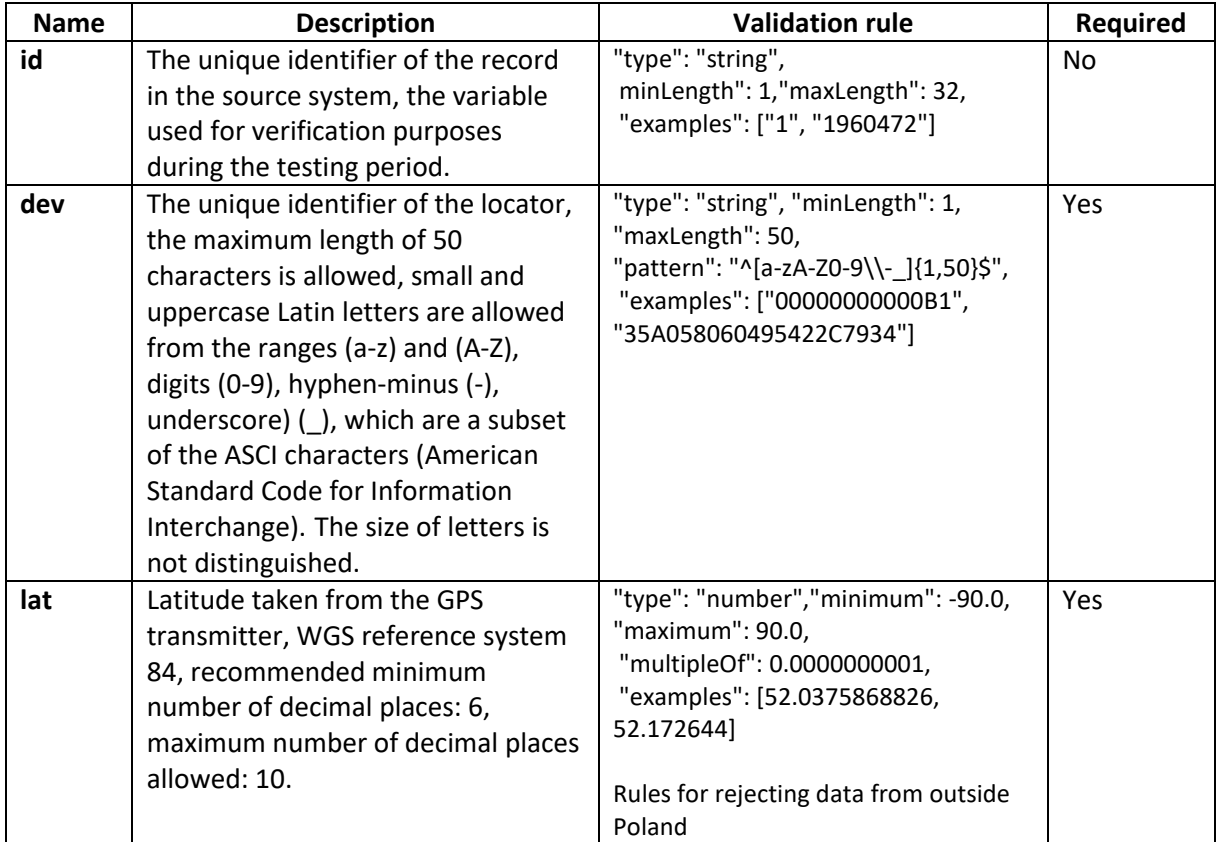

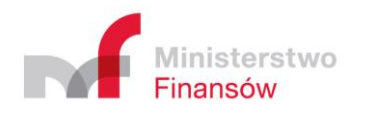

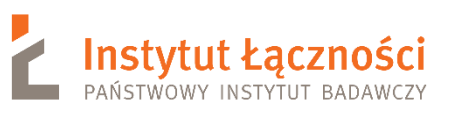

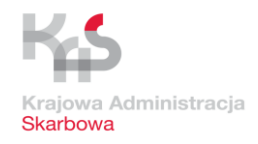

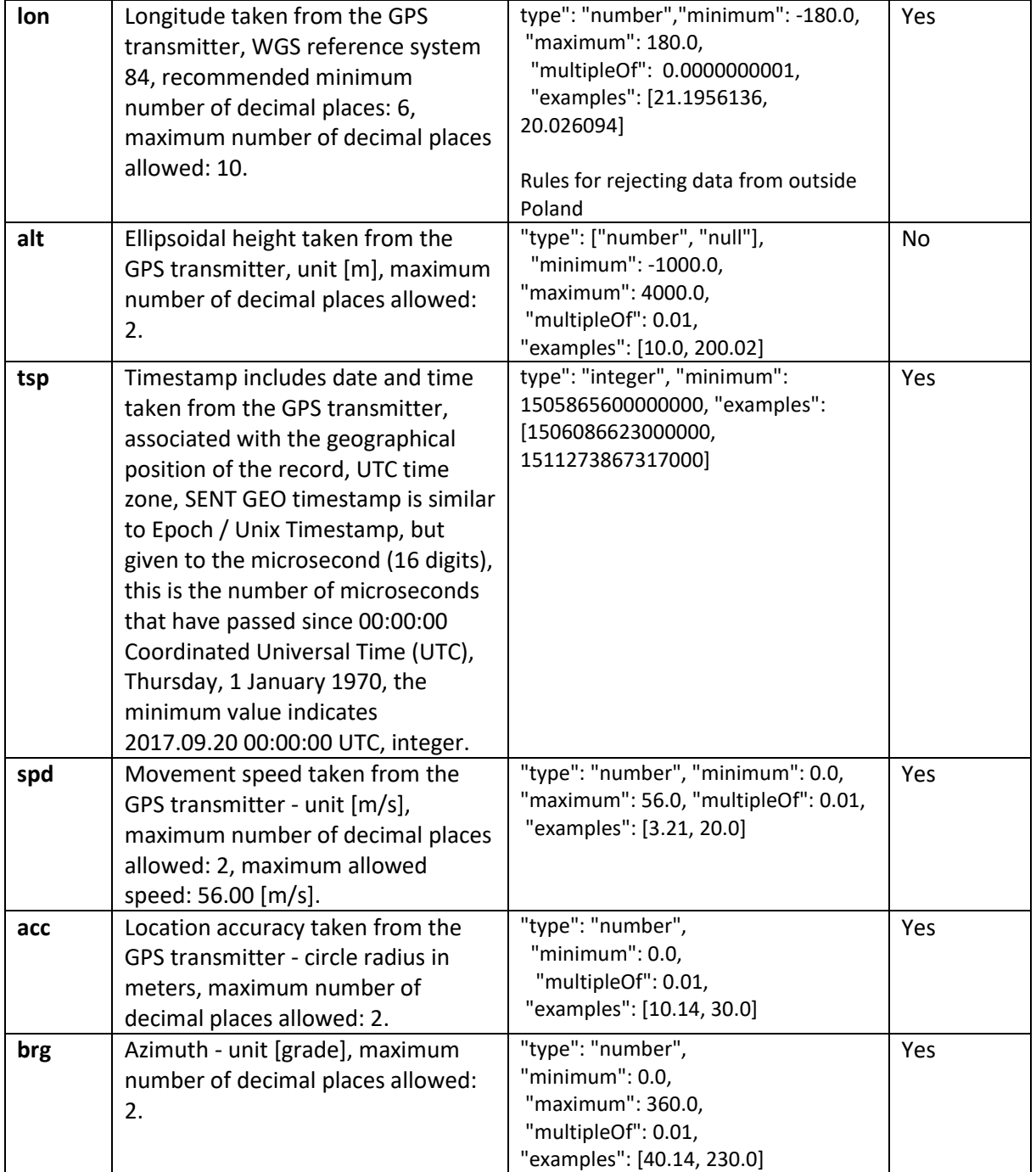

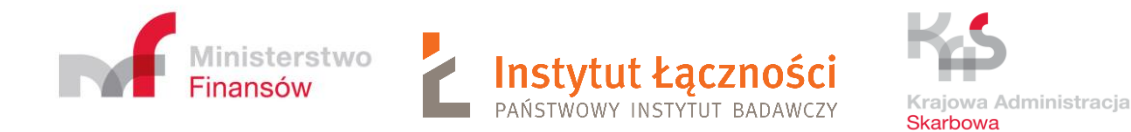

# <span id="page-33-0"></span>9 Method of data transfer

Data for the SENT GEO data interface is transmitted using the REST mechanism using HTTPS and the HTTP POST method. Transmitted data should be included in the JSON structure in accordance with the JSON scheme constituting an attachment to this document. Each data sample collected during a single measurement that contains data (geographical coordinates of the means of transport - latitude and longitude, vehicle speed, azimuth of the transport mode, satellite data transmission error - location accuracy, ellipsoidal height) collected at the same time (date and time of acquisition coordinates - a time stamp containing the date and time) is passed as a single JSON object. In order to limit the number of transferred data packets, data from one vehicle or from different vehicles stored within a JSON object is sent as elements of the JSON table that creates a single data packet. A single JSON table can contain from 1 (verbally one) to 500 (in words five hundred) JSON objects. The maximum allowable size of a single packet in bytes is 500 KB (say 500 Kilobyte).

## <span id="page-33-1"></span>10 Security of transmitted data

Currently, data transmission to the SENT GEO interface is carried out only with the use of certificates. The security set includes a dedicated URL interface + access restriction for indicated  $IP + SSL / TLS + authorizations using the SSL / TLS client certificate.$ 

# <span id="page-33-2"></span>11 Validation of data – duties on the part of ZSL Operator

The operator is required to validate the data packet using the currently valid JSON scheme before proceeding with its transmission to the SENT GEO data interface. Validation should be carried out using software that supports validation based on schemas in accordance with the version of the JSON Schema specification given in the currently binding JSON Schema of the SENT GEO data interface. The currently valid JSON diagram of the SENT GEO data interface is in agreement with the Schema JSON Draft-061 specification.

## <span id="page-33-3"></span>12 Data validation – list of messages

Regarding data validation, the basic rule is that any unrecognized packet should be re-sent unless it conflicts with JSON Schema, then it should be corrected (if possible) and re-sent (packets) irreplaceable should be omitted). This should be done in accordance with the HTTP code provided [\(https://en.wikipedia.org/wiki/List\\_of\\_HTTP\\_status\\_codes\)](https://en.wikipedia.org/wiki/List_of_HTTP_status_codes).

[Table 3](#page-33-4) contains the most common messages in the data validation process.

<span id="page-33-4"></span>*Table 3. List of frequently appearing messages*

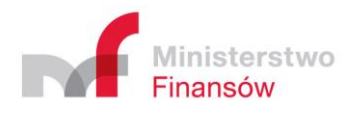

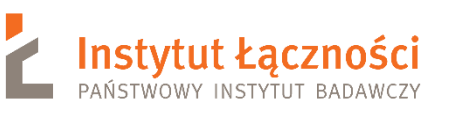

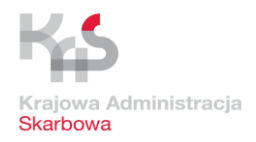

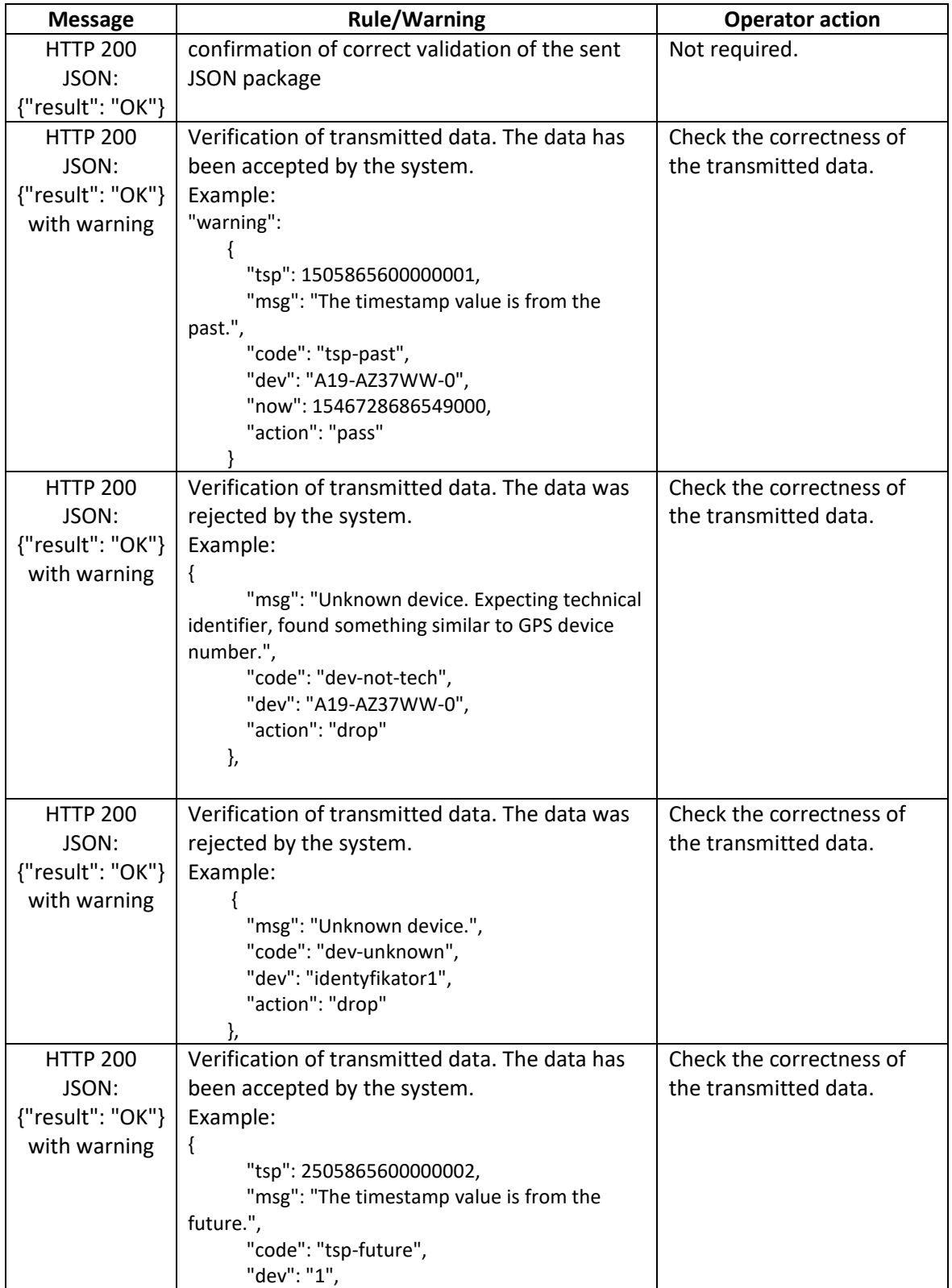

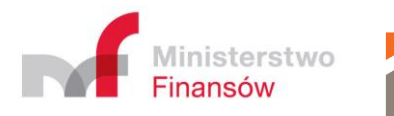

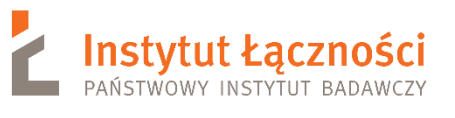

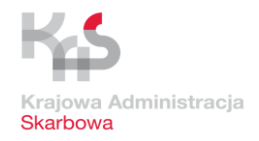

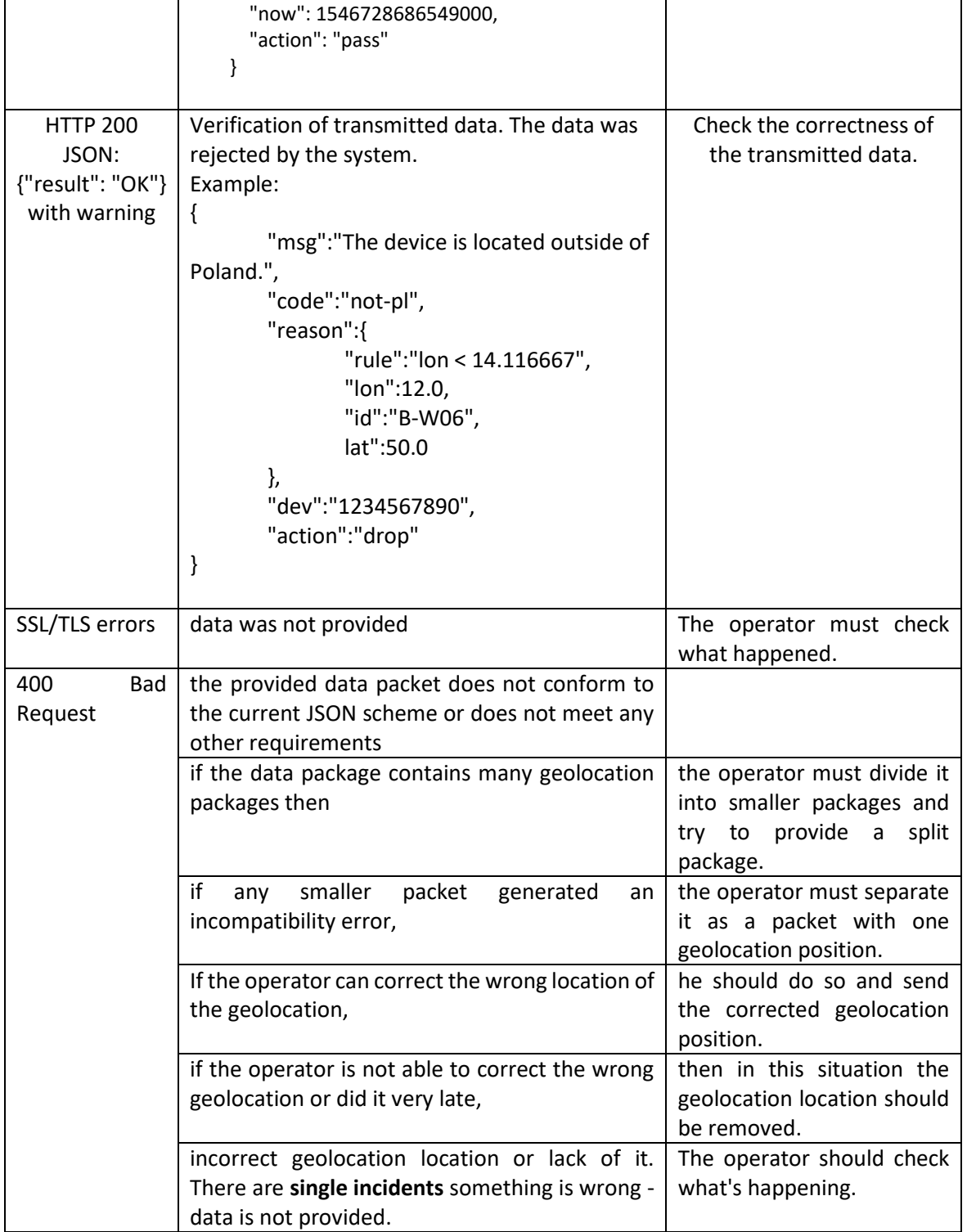

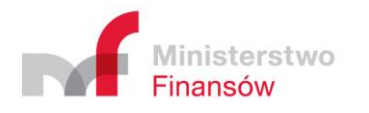

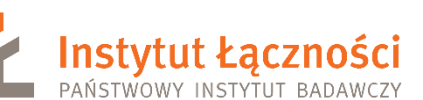

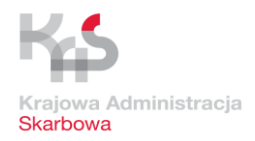

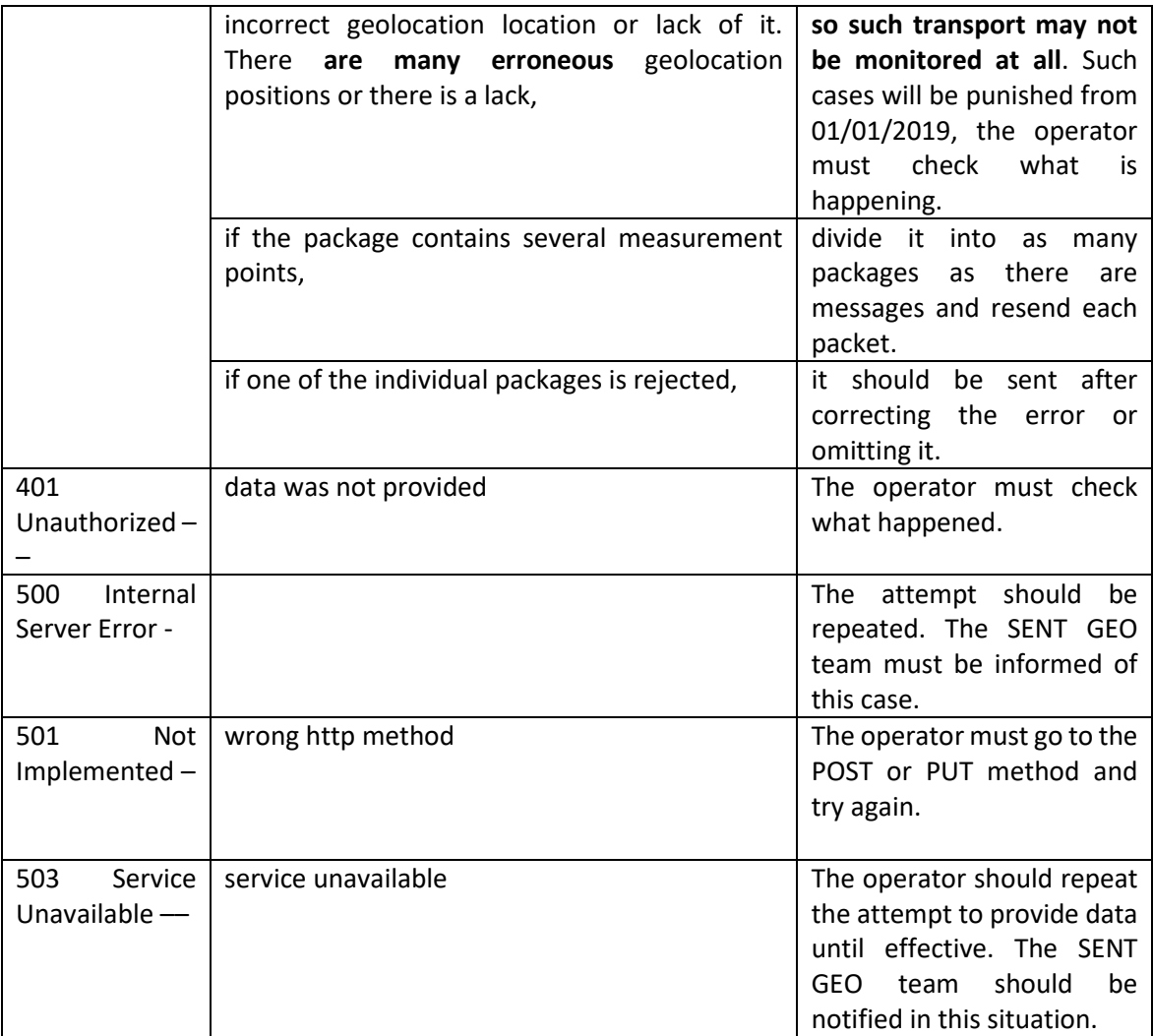

## **ATTENTION:**

Result = OK informs that the data is correct in the syntactic sense (meet the schema).

Each of the warnings is an independent result of the business rule. The action field determines what effect the given rule has on the data indicated in the warning. Rules with the "drop" action have a higher priority than those with the "pass" action.

Drop rules occur in the case of:

1) unregistered devices,

2) data from outside Poland.

In the case of these rules, this can be interpreted as the lack of a legal basis for processing the data indicated in the warning.

The tsp-past rule indicates that a record has been obtained from the past for the device.

Action = pass indicates that this rule is informative and does not result in ignoring the data.

The **dev-unknown** rule tells you that the device is not recognized by the system. A prerequisite for the device to be recognized in the system is sending to SENT-GEO a correct SENT

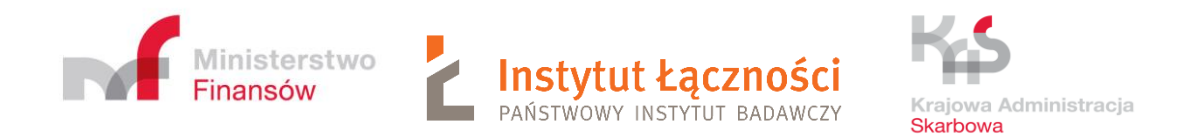

notification with a locator correlated with this device. Action = drop, on the other hand, indicates that this rule is a filter, so all data sent in the package will not be processed further. Often the tsp-past rule is returned despite the data being rejected on the basis of another rule to inform that there is more than one problem with the data. In this case, it should be acknowledged that the devices in question were not delivered correctly to SENT GEO, as they relate to an unregistered GPS device, so the indicated location device can not be used to monitor the SENT transport.

# <span id="page-37-0"></span>13 Information necessary to connect the ZSL to SENT GEO

## **Currently, in order to connect the ZSL to SENT GEO, an advanced method based on certificates is used:**

- a. based on the PUESC test portal forms [\(https://test.puesc.gov.pl\)](https://test.puesc.gov.pl/).
- b. Is supported by both the SENT team and the SENT GEO team.
- c. The ZSL operator behaves in the same way as in the case of procedures on the production portal (https://puesc.gov.pl/en/puesc) only that using the SENT test documents on the test portal.

## **There are some technical details summary, which you should provide to your ZSL service Operator:**

- A. both production and test SENT GEO data interfaces accept geolocation data which are delivered by HTTPS based REST-JSON mechanism with HTTP POST method;
- B. delivered data must be provided with JSON data structures which are compatible with provided current JSON schema – SENT GEO data interface validate delivered data against mandatary JSON Schema and reject any incompatible data;
- C. JSON Schema lets to delivered data in data packages, every package can include up to 500 geolocation positions for various geolocation devices or for the same geolocation device;

In order to receive data from ZSL devices, the **di.sent.itl.waw.pl** server was dedicated to the production environment. However, for the test environment it is **di-test.sent.itl.waw.pl**. A similar solution works for the eTOLL system.

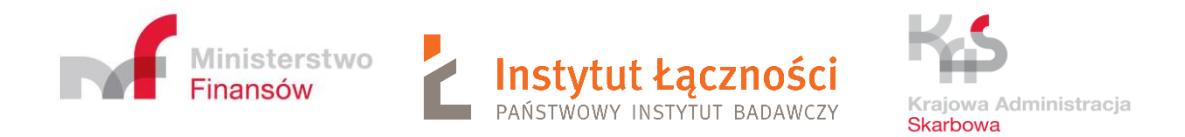

# <span id="page-38-0"></span>14 Application of certificates

The ZSL operator connects to the portal [https://test.puesc.gov.pl](https://test.puesc.gov.pl/) (I assume that he already has an account. If not then he must do it). The same rules apply to the portal [https://puesc.gov.pl.](https://puesc.gov.pl/) Then the window shown in [Figure 28](#page-38-1) appears.

<span id="page-38-1"></span>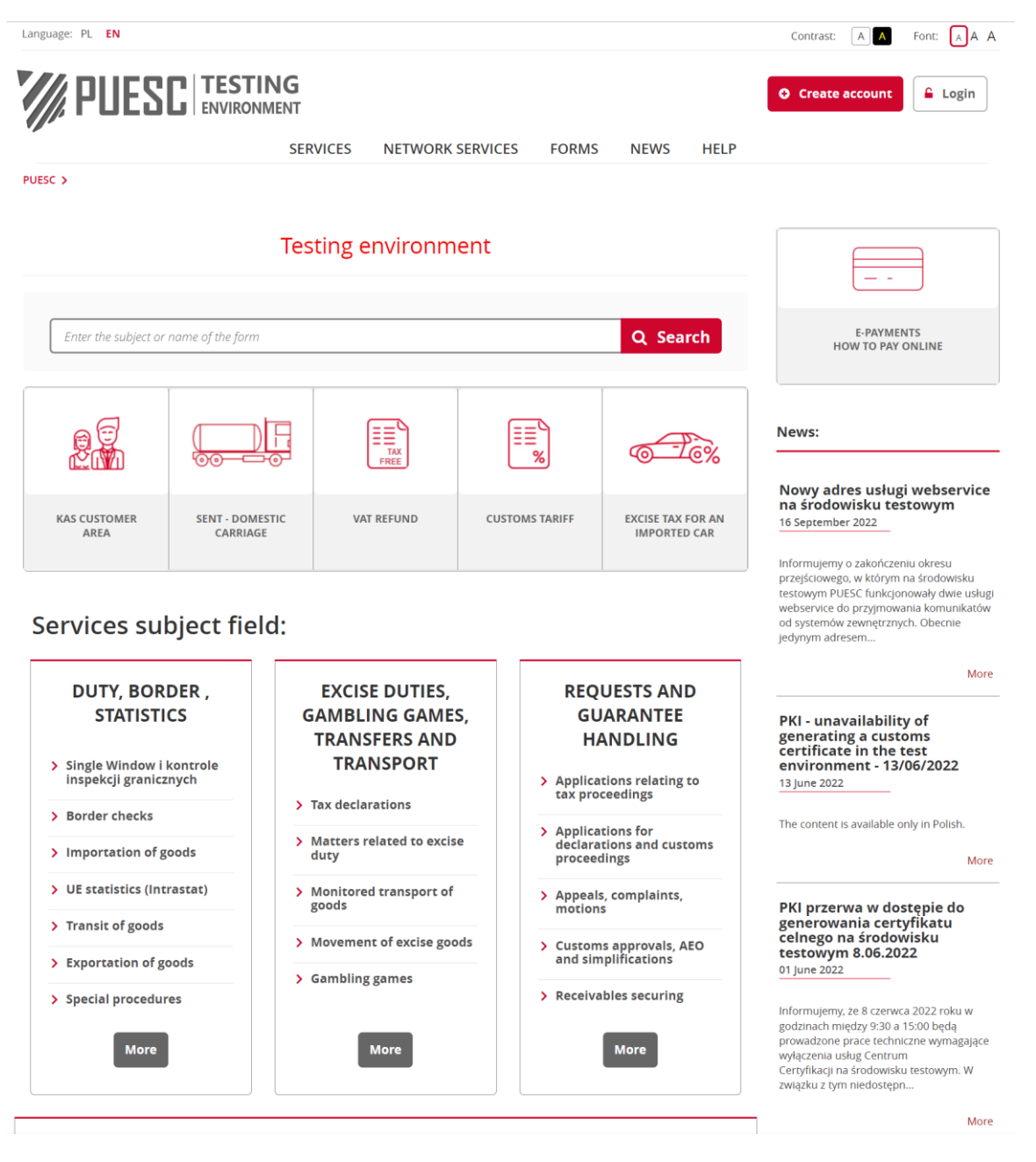

*Figure 28* .The main window of the PUESC test portal

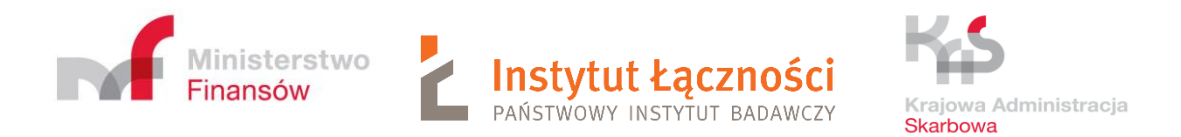

In the **FORMS** tab select the **SENT Forms** from the drop-down list and find SENT ZSL100 and SENT ZSL105 forms - [Figure 29.](#page-39-0)

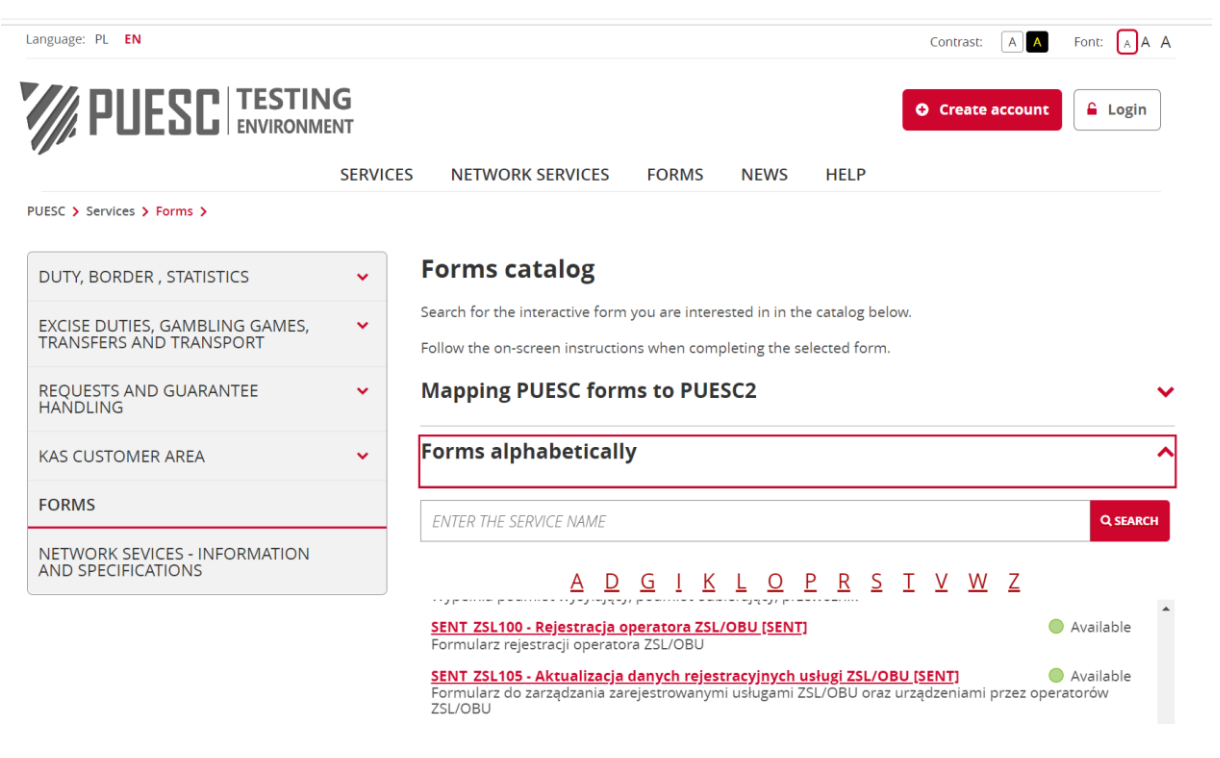

*Figure 29.* Screen with SENT forms

<span id="page-39-0"></span>The ZSL operator selects the ZSL105 form [\(Figure 29\)](#page-39-0). He see form ZSL105 [\(Figure 30\)](#page-40-0), fill Identification type, identification number and next clics **Confirm** button. Next windows is opening choise **List of services**. When new window opens with ZSL114 form cliks the button **Add new service**. The ZSL110 form will be displayed [\(Figure 31\)](#page-41-0).

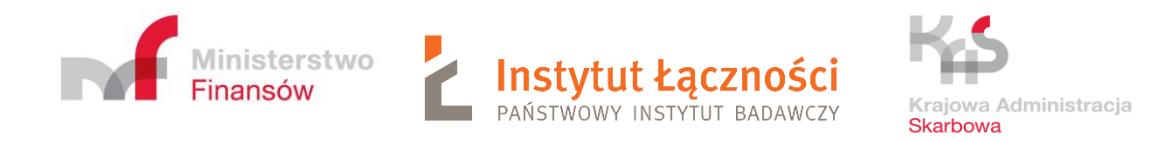

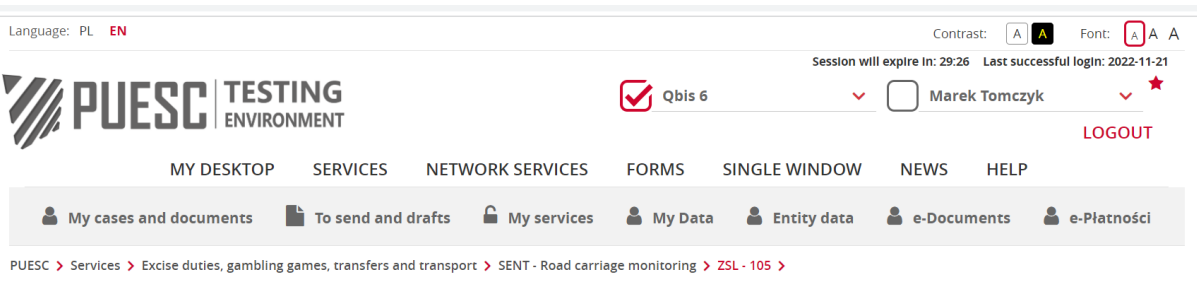

<span id="page-40-0"></span>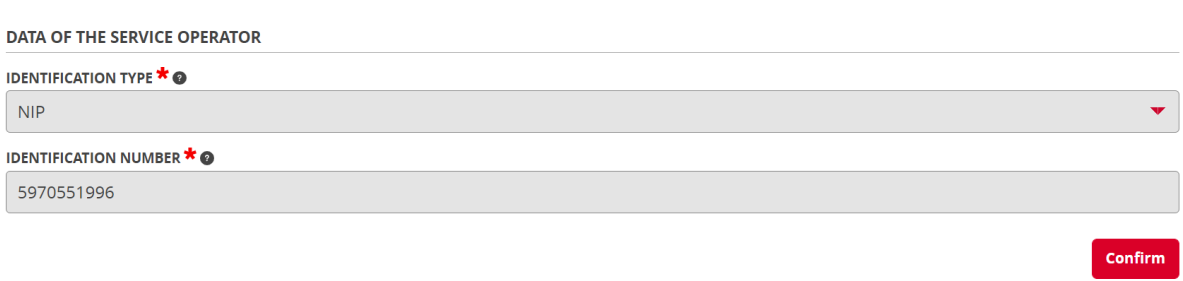

*Figure 30.* Screen with the ZSL105 filled form

Back

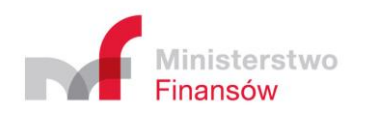

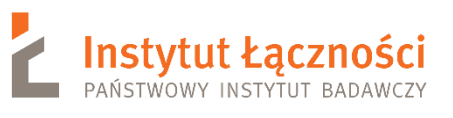

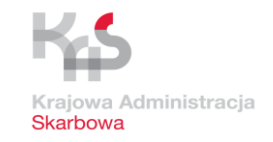

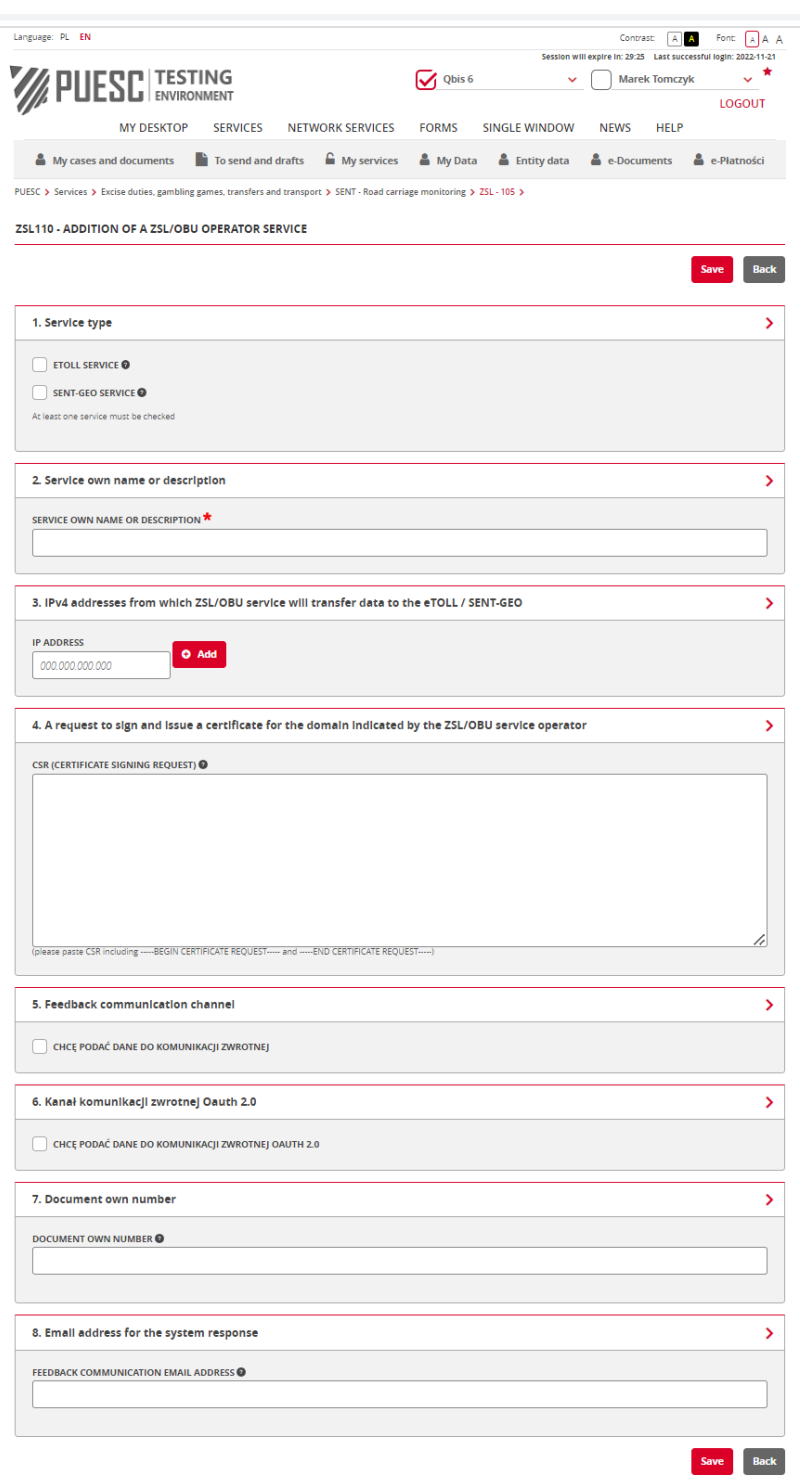

<span id="page-41-0"></span>*Figure 31.* Screen with the ZSL110 form

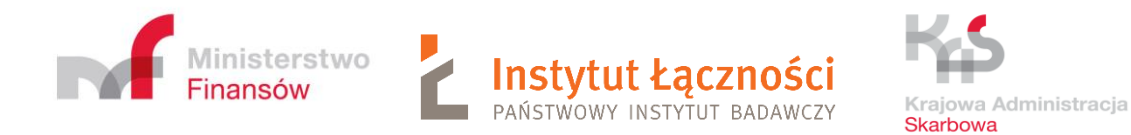

The individual fields of the form must be completed correctly. In field 4, you must paste the CSR (Certificate Signing Request).

CSR is generated based on your private key. You can use openssl [\(www.openssl.org\)](file:///C:/Users/eklimas/AppData/Roaming/Microsoft/Word/www.openssl.org). If the user already has a private key (e.g. private.key) then the command in the Linux environment has the following structure:

• Openssl req -new -key private.key -out certificate.csr

If the user does not have a private key, it can be generated, for example:

• openssl genrsa -des3 -out tech-private.key 4096

(4096 bits gives better security than a 2048 key)

An example of a file containing a private key is shown in [Figure 32.](#page-42-0)

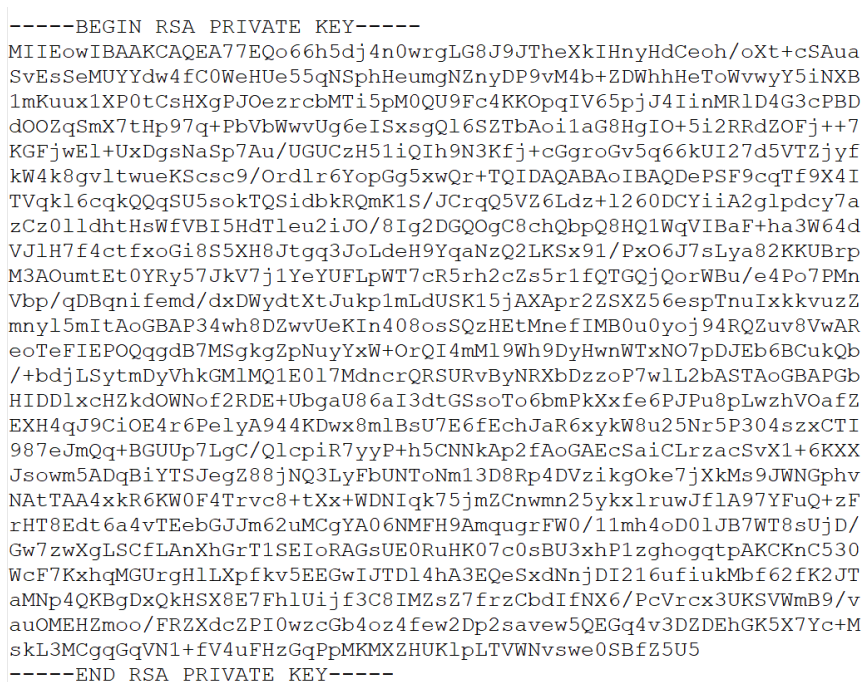

*Figure 32.* Example of a private key file

<span id="page-42-0"></span>In turn, an example of a file containing CSR is shown in [Figure 33.](#page-43-0)

![](_page_43_Picture_0.jpeg)

![](_page_43_Picture_92.jpeg)

*Figure 33.* An example of a file containing CRS

<span id="page-43-0"></span>More details can be found at:

<https://uk.godaddy.com/help/apache-generate-csr-certificate-signing-request-5269>

In field 8 of the ZSL110 Return communication channels form, enter the e-mail address to which we will receive the system response.

In the ZSL111 form, the ZSL Operator receives the client's certificate encoded in base64 format.

It should be decoded. **Do not add the BEGIN / END CERTIFICATE** line to it, you only need to use a tool that can decode Base64 encoded text, e.g .:

- Notepad ++> Plug-ins> Mime Tools> Base64 Decode
- openssl base64 -d -in file\_with\_certificate\_from\_ZSL\_111.txt -out certificate.pem
- Website<https://www.base64decode.org/>
- Certutil -decode file\_with\_certificate\_from\_ZSL\_111.txt certificate.pem (for Windows using the command line).

An example of a certificate in base64 is shown in [Figure](#page-44-0) 34.

![](_page_44_Picture_0.jpeg)

![](_page_44_Picture_1.jpeg)

*Figure 34.* Certificate encrypted in Base64

<span id="page-44-0"></span>An example of a certificate decoded in PEM (Privacy-Enhanced Mail) format is shown in [Figure 35.](#page-45-0)

![](_page_45_Picture_0.jpeg)

![](_page_45_Picture_1.jpeg)

![](_page_45_Picture_2.jpeg)

### ----- BEGIN CERTIFICATE -----

MIIIdjCCBF6qAwIBAqICBEOwDOYJKoZIhvcNAOELBOAwqe4xCzAJBqNVBAYTA1BM MRQwEgYDVQQIDAttYXpvd2llY2tpZTE9MDsGA1UECgw0SW5zdH10dXQgxYHEhWN6 bm/Fm2NpIC0gUGHFhHN0d293eSBJbnN0eXR1dCBCYWRhd2N6eTE8MDoGA1UECwwz WmFrxYJhZCBaYWF3YW5zb3dhbnljaCBUZWNobmlrIEluZm9ybWFjeWpueWNoICha LTYpMSkwJwYDVQQDDCBTRU5UIEdFTyBJVEwqWlNMIFRlc3QqTGV2ZWwqMSBDQTEh MB8GCSqGSIb3DQEJARYSc2VudGdlb0BpdGwud2F3LnBsMB4XDTE4MTAxODA3MDIw NFoXDTE5MTAxODA3MDIwNFowqZExCzAJBqNVBAYTAlBMMRQwEqYDVQQIDAtNQVpP VOlFQOtJRTERMA8GA1UEBwwIVOFSU1pBVOExDDAKBgNVBAoMA05JVDELMAkGA1UE CwwCWjYxFzAVBgNVBAMMDnd3dy5pdGwud2F3LnBsMSUwIwYJKoZIhvcNAQkBFhZl LmtsaW1hc2FyYUBpdGwud2F3LnBsMIIBIjANBgkqhkiG9w0BAQEFAAOCAQ8AMIIB CqKCAQEA77EQo66h5dj4n0wrqLG8J9JTheXkIHnyHdCeoh/oXt+cSAuaSvEsSeMU YYdw4fC0WeHUe55qNSphHeumgNZnyDP9vM4b+ZDWhhHeToWvwyY5iNXB1mKuux1X P0tCsHXqPJOezrcbMTi5pM0QU9Fc4KKOpqIV65pjJ4IinMRlD4G3cPBDdOOZqSmX 7tHp97q+PbVbWwvUg6eISxsgQ16SZTbAoi1aG8HgIO+5i2RRdZOFj++7KGFjwEl+ UxDgsNaSp7Au/UGUCzH51iQIh9N3Kfj+cGgroGv5q66kUI27d5VTZjyfkW4k8gvl twueKScsc9/Ordlr6YopGq5xwQr+TQIDAQABo4IBdzCCAXMwCQYDVR0TBAIwADAd BgNVHQ4EFgQUqzh3qIG1qOBurhVB9SH5iJ4nIUswDqYDVR0PAQH/BAQDAgXgMBMG A1UdJQQMMAoGCCsGAQUFBwMCMIIBIAYDVR0jBIIBFzCCAROAFCwa4gqUtt+fYqFf dRdBtFwmNS1poYH2pIHzMIHwMQswCQYDVQQGEwJQTDEUMBIGA1UECAwLbWF6b3dp ZWNraWUxETAPBgNVBAcMCFdhcnN6YXdhMT0wOwYDVQQKDDRJbnN0eXR1dCDFgcSF Y3pub8WbY2kgLSBQYcWEc3R3b3d5IEluc3R5dHV0IEJhZGF3Y3p5MTwwOqYDVQQL DDNaYWvFgmFkIFphYXdhbnNvd2FueWNoIFRlY2huaWsgSW5mb3JtYWN5am55Y2gg KFotNikxHTAbBgNVBAMMFFNFT1QgR0VPIElUTCBSb290IENBMRwwGgYJKoZIhvcN AQkBFg16NkBpdGwud2F3LnBsggIQAzANBgkqhkiG9w0BAQsFAAOCBAEABn/BJ7HT zSV+69+Q2uzWos+6tubKzJ8Eqv74s281WPhCGrYED2FID/3qLCN8kV+CpUoVaYoz PWwr/o0ednRDE/AIf2WnYb13UDxeWIFuSKx+kty+NvqCaq9Jf1rmjZWs6evZaRMs xbYj0pju/cIg2PPj6UNH0hwdX6yjvO8vRS25JWY4UFOekT5I6BMjfAEUbi75YXyK yHkdhLriwgRlHeQ4RVcodrPpn3+ojf07eidv3omHgQ7JmsGYCKu5ut4H7sGdOp28 tCuE0/IsrL7y4Suxo2uAR5RcW4COEPMtBkJh3XVvAYqKtH9dhGHu3ncR3F3TlqCO NSxRJ5JoNPxKTH4Pc8y/Ewa1p+YX3wVijzeE8t2blb6aZOcY+Hj2RA9Y13uG8ODb kRFcwP40Ht449Z2R/cZXkt23oC80uG1WQmzkz5BH6ZPuacQLdqEZ9ImTpcyUWE2A rblxdNRBl5QnzvFVBaXvBhzROqB8l2tArfMCIfVxlYwCTZvajnDyWbm5lQwWcXUv jdZn3vwsPYru0/ImhN0ulP+YB1/XA09nfcTUax8pWmoJJvSgYLx8Y5fnYsEGD+Be vb0I6JnX3ENhDo0Ewx5J2EEwxIVSrNjQ+cTIaYOjXLfoXWyZvwjiACzuoUNfBhMd oewlndkKjaOJFonsjprXzQOUqxwff87nnW/ALq/mbBK+YRQNA3MZhrS437En57Z/ GGbopAOl3SzYMqVXQ8BNgpPadYX/jCYX5x3C9S7QQMeWLzFj7CuR+U7KckDjNqhi vOnYclygaL4ofzZHwAEznYmlnyoLcNUDnNBmiGSSMRWp9n1+WMhD6VJJjKLn8Tpi lUV1EwvYubuOL4kX/56PxBa9ePXE/I4tYbF+9AGNsoHEslE1D5qN3yd13SgpHnR7 ueqBsmX+7yCq6KaNFmiiJhKHkO+Lq+6WY1hjcNUh7pp8cOZdAVFDNOiaOYdhCxU3 9u+FkpDYb01/sYjoVtKatwk+FEOmoa/fQIcrmllAbvmk/J8XYf+SHmUR5h9pU0sv hHmTUharftgtUjrktgBWW1tNHqP+Fwk8tpsWh4M4r6cMJ1ShxJ+Xc+cfgTiJwcvE otXX6ScZqlFm0gwUM1LNvJmN3zaycaaYjaHvIgiz8CVPomVaAtsaG7Oe9jKY74Ol 1kE47PRG3yGG456Rny1Wv38XBNpiWtTe+6NwlIEHSOPGIIpIuJnxsniO7bR1terY i7m2nzPvbI9Qn/bFMlLNVjU51UR5RcFtb/p++pvlQuX5cf/rNAnStBJT5mxdP7Du m+TyEWxCMZWZI+h+0okJWmPqKBnG4tsTQhceiP7W2qZis0jZk162u/V6+ooQP891 AEtZaGkLC+Y/lg == -----END CERTIFICATE-----

----BEGIN CERTIFICATE-----MIIKwjCCBqqqAwIBAqICEAMwDQYJKoZIhvcNAQELBQAwqfAxCzAJBqNVBAYTAlBM MRQwEgYDVQQIDAttYXpvd211Y2tpZTERMA8GA1UEBwwIV2Fyc3phd2ExPTA7BgNV BAoMNEluc3R5dHV0IMWBxIVjem5vxZtjaSAtIFBhxYRzdHdvd3kgSW5zdHl0dXQg QmFkYXdjenkxPDA6BgNVBAsMM1pha8WCYWQgWmFhd2Fuc293YW55Y2ggVGVjaG5p avR.ThmZvcm1hY31chn1iaCAoWi02KTEdMRsGA1HEAwwHH0VOVCRHRH8cSVRMTE.Tv

*Figure 35.*An example of a decoded certificate

<span id="page-45-0"></span>After decoding, a file containing a maximum of three PEM certificates is obtained: • Customer certificate,

- CA Certificate (Authorization Center) level 1, which issued the client's certificate,
- CA certificate (Authorization Center) level 0, which issued a CA level 1 certificate.

![](_page_46_Picture_0.jpeg)

![](_page_46_Picture_1.jpeg)

Each certificate begins and ends with lines: ----- BEGIN CERTIFICATE ----- ----- END CERTIFICATE -----

The above lines indicate the beginning and end of individual certificates.

The scope and manner of data usage, which are used to secure TLS communication, is different and depends on the system / application used by the entity. However, the typical requirements of SSL / TLS tools / components include the use of the following elements during SSL authentication:

• client certificate;

• private key - which protects the possibility of using a client certificate only by the entity that is its administrator;

• the certification chain / certificate chain that authenticates the client's certificate as a certificate issued by the appropriate CA and contains:

- CA certificate (Authorization Center) level 1, which issued the client's certificate,

- CA certificate (Authorization Center) level 0, which issued a CA level 1 certificate.

In a Linux environment, the connection to the SENT GEO can be tested using the curl tool. The command sequence is shown below. Certificate.pem means the certificate obtained in ZSL111, which was decoded from the base64 format to the PEM format. Whereas fd1.key means the private (decrypted) key used to generate CSR.

curl -X POST --cert ./certificate.pem --key ./fd1.key -H 'Content-Type: application / json' -H 'cache-control: no-cache' -d '[{"id": "1960472", "dev": "ALBS8\_74718", "lat": 52.17264488, "lon": 21.1956136, "alt": 140.0, "tsp": 1505893301000000, "spd": 0.0, "acc": 15.17, "brg": 0.0}, {"id": "1960473", "dev": "ALBS8\_74718", "lat": 52.17264546, "lon": 21.195608, "alt": 138.0, "tsp": 1505896249000000, "spd": 10.0, "acc": 15.17, "brg": 0.0}] ' [https://di-test.sent.itl.waw.pl:443/10000000-0001-1001-0001-](https://di-test.sent.itl.waw.pl/10000000-0001-1001-0001-0000000000001) [0000000000001](https://di-test.sent.itl.waw.pl/10000000-0001-1001-0001-0000000000001)

**Note 1:** The address [https://di-test.sent.itl.waw.pl:443/10000000-0001-1001-0001-](https://di-test.sent.itl.waw.pl/10000000-0001-1001-0001-0000000000001) [0000000000001](https://di-test.sent.itl.waw.pl/10000000-0001-1001-0001-0000000000001) should be replaced with the received address in ZSL111 form, it is about the content of the **URL address of the SENT-GEO service dedicated to communication with the ZSL /OBU service.** Example SENT-GEO address for the test environment:

[https://di-test.sent.itl.waw.pl:8443/6f67a0b7-61df-4c78-8b55-c3f612ec406f.](https://di-test.sent.itl.waw.pl:8443/6f67a0b7-61df-4c78-8b55-c3f612ec406f) The same should be done with the URL address of the eTOLL service dedicated to communication with the ZSL / OBU service. Example eTOLL address: [https://spoe-dev.il-pib.pl:8443/zsl/ssl/6f67a0b7-61df-4c78-8b55-c3f612ec406f.](https://spoe-dev.il-pib.pl:8443/zsl/ssl/6f67a0b7-61df-4c78-8b55-c3f612ec406f)

## **Note 2: X.509 certificate of the SSL / TLS client on the ZSL side**

![](_page_47_Picture_0.jpeg)

![](_page_47_Picture_1.jpeg)

The duties of the ZSL service operator include:

1. obtaining the above certificate:

- the first as a result of registering the ZSL service,
- each subsequent one before 365 days have elapsed since the previous certificate was issued;

2. using the current X.509 SSL / TLS client certificate to authenticate communication with the SENT GEO data interface.

The first X.509 SSL / TLS client certificate is issued in response to sending a request to the SENT on PUESC to issue an X.509 SSL / TLS client certificate request in the content of the ZSL110 message via one of two available forms of communication:

## 1. XML document;

2. the registration form for the ZSL service completed on the SENT service page on the PUESC portal (puesc.gov.pl).

Another certificate can be obtained by sending to SENT on PUESC a request to issue an X.509 SSL / TLS client certificate in the content of the ZSL112 message via one of two available forms of communication:

1. XML document;

2. the ZSL service data update form completed on the SENT service page on the PUESC portal (puesc.gov.pl)..

The X.509 SSL / TLS client certificate used for ZSL authentication during communication with the SENT GEO data interface is the first of the certificates returned by SENT to PUESC in response to sending the above-mentioned ZSL110 or ZSL112 messages or the above-mentioned forms. Each of the returned certificates begins with the line "----- BEGIN CERTIFICATE -----" and ends with the line "----- END CERTIFICATE -----".

The X.509 SSL / TLS client certificate expiration date can be viewed using the free OpenSSL toolkit using the following command:

openssl x509 -inform PEM -enddate –noout –in file\_with\_customer\_certificate\_x509.pem

where:

• file with certificate klienta\_x509.pem - is an example of a file containing the X.509 SSL / TLS client certificate issued by PUESC.

An example of the answer to the above command is given below:

notAfter = Sep 30 08:30:58 2020 GMT

where:

![](_page_48_Picture_0.jpeg)

![](_page_48_Picture_1.jpeg)

![](_page_48_Picture_2.jpeg)

• notAfter - the label of the "no later" field from the X.509 certificate, which contains the certificate's expiry date, after which it should neither be used nor trusted;

• Sep - three letter abbreviation of the month name, in this case it is abbreviation September, or September;

- 30 day;
- 08:30:58 hour, minute and second;
- 2020 year;

• GMT - three letter abbreviation of the time zone name, time zone designation, in this case it is an abbreviation of Greenwich Mean Time, which means that to get the time for the Europe / Warsaw time zone, add 2 hours for the daylight saving time and one one hour for winter time.

# <span id="page-48-0"></span>15 Tests

If the Carrier sending data to the SENT GEO system via the ZSL or the ZSL Operator want to test whether their data is correctly transmitted and stored in the SENT GEO TEST database, they can:

- Register as entities on the TEST PUESC portal (test.puesc.gov.pl), both the Carrier and the ZSL Operator,
- Register the ZSL service only ZSL Operator.
- Register your test recorders:
	- o Carrier,
	- o ZSL Operator.
- Send location data to SENT GEO TEST.
	- o from the Carrier's locators,
	- o from the ZSL Operator locators.
- Verify:
	- o in ZSL logs, does the response returned when transferring data to the JSON REST interface contain confirmation of correct data reception or information about the lack of non-compliance of transmitted data with the JSON scheme only the ZSL Operator,
	- o with the use of SENT 406 on the PUESC TEST, or the last saved in the SENT GEO TEST location of the locator corresponds to the transmitted data or not - Carrier for its locators, ZSL Operator for its locators,
	- o with the use of the Mobile Driver's Application SENT GEO TEST, whether the last location stored in the SENT GEO TEST corresponds to the transmitted data or not - Carrier for its locators, ZSL Operator for its locators.

In the case of the production system SENT GEO, ZSL Operator may inspect logs, and the Carrier may use SENT 406 on the PUESC portal (puesc.gov.pl).

![](_page_49_Picture_0.jpeg)

![](_page_49_Picture_1.jpeg)

# <span id="page-49-0"></span>16 Contact

For help, please contact the HelpDesk via the following links:

<https://test.puesc.gov.pl/en/pomoc>

https://puesc.gov.pl/en/pomoc

or e-mail:

[helpdesk-eclo@mf.gov.pl](mailto:helpdesk-eclo@mf.gov.pl)

# <span id="page-49-1"></span>17 Good advice

In order to avoid the most common errors, it is recommended to:

- Validating the values of attributes included in a single data sample (a single JSON object) before it is added to the sample package (JSON table) so as to eliminate samples whose attributes do not meet the limits of the values given in the JSON scheme (eg samples from outside Poland) . Validation can be carried out in several ways:
	- o using the currently valid JSON schema, after encapsulating a single JSON object in the JSON table,
	- o using a slice of the currently valid JSON schema that applies to a single package,
	- o using programmatically supported validation of individual data in terms of their compliance with the rules defined in the JSON scheme.
- elimination of samples containing the location (latitude and longitude) of vehicles from non-defined Polish territory in the JSON scheme;
- specifying in vehicles the speed of vehicle movement expressed in meters per second  $[m / s]$ , instead of incorrectly specifying the speed in km  $/h$ .

# <span id="page-49-2"></span>18 Interface for downloading the last location by ZSL operators

The interface for downloading the last location by ZSL operators has been made available only for production data.

In communication with the interface, use only TLSv1.2 secured HTTPS protocol. The interface will be available at the address consistent with the pattern:

[https://di-status.sent.itl.waw.pl:<port>/<path>/<zsl>](https://di-status.sent.itl.waw.pl:%3cport%3e/%3cpath%3e/%3czsl)

![](_page_50_Picture_0.jpeg)

where:

<port>: is compatible with the port specified in the SENT-GEO service URL dedicated to communication with the ZSL service, <path>: is compatible with the path specified in the URL of the SENT-GEO service dedicated to communication with the ZSL service,  $\langle z \rangle$ : is the ZSL service number.

For example, for the operator ZSL-XXXX-0 using the data interface:

<https://di.sent.itl.waw.pl:6666/abcdefgh-ijklmnop-rstuwxyz>

the interface to verify the data transferred will be:

<https://di-status.sent.itl.waw.pl:6666/abcdefgh-ijklmnop-rstuwxyz/ZSL-XXXX-0>

Access to the interface is possible only with the use of the current certificate (the last one obtained on the occasion of the creation or update of the ZSL operator data) and from the declared IP addresses.

The query may be performed no more frequently than once per hour  $+$  - 1 minute (tolerance introduced mainly due to time synchronization). In the case of more frequent queries, an HTTP 429 error will be returned (example content further), and the time after which another query can be made will be extended by one minute. If the carrier changes the list of registered GPS devices related to the given ZSL service, it is possible to interrogate the interface after 5 minutes from the last poll.

In the case of a positive answer, JSON is returned in which:

• the *devices* object contains a list of objects, where the key is the technical identifier of the device, and the value of the object containing the sample time (tsp), length (lon), width (years), as well as the time of receiving the sample (recv); if there is no data for a given GPS device, these 4 variables are not returned,

• the *next* object contains the time in milliseconds in UTC, when the next query to the interface can take place.

Example of the correct answer:

```
{
        "next": 1552551621771000,
       "devices": {
               "dev-1": {},
               "dev-2": {},
               "dev-3": {
                       "tsp": 1552351029000000,
```
![](_page_51_Picture_0.jpeg)

```
"recv": 1552351029000000,
               "lon": 21.123456,
               "lat": 52.123456
       },
       "dev-4": {
               "tsp": 1552551533000000,
               "recv": 1552551535000000,
               "lon": 20.654321,
               "lat": 50.654321
       }
}
```
In the case of too frequent polling, an HTTP 429 error will be returned in JSON format, in which:

• the *result* object has the value "error",

• the *next* object contains the time in milliseconds in UTC, when the next query to the interface may take place,

• the *error* object contains an error message and an error code (429).

```
Example of HTTP 429 error:
{
"result": "error",
"next": 1552552265475000,
"error": {
"msg": "To many request.",
"code": 429
}
}
```
Possible error codes together with descriptions that may occur can be found in [Table 4.](#page-51-0)

![](_page_51_Picture_184.jpeg)

<span id="page-51-0"></span>*Table 4. List of errors*

}

![](_page_52_Picture_0.jpeg)

![](_page_52_Picture_1.jpeg)

![](_page_52_Picture_2.jpeg)

![](_page_52_Picture_137.jpeg)

## Example of error:

}

{

"result": "error",

"error": {

"msg": "Access denied to Endpoint abcdefgh-ijklmnop-rstuwxyz for ZSL with id ZSL-XXXX", "code": "401.5"

}